# ΤΕΧΝΟΛΟΓΙΚΟ ΠΑΝΕΠΙΣΤΗΜΙΟ ΚΥΠΡΟΥ ΣΧΟΛΗ ΚΑΛΩΝ ΚΑΙ ΕΦΑΡΜΟΣΜΕΝΩΝ ΤΕΧΝΩΝ

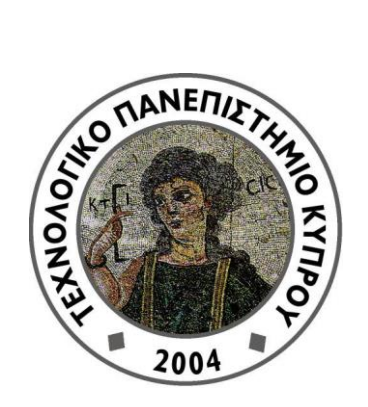

# **Πτυχιακή Εργασία**

# Η ΠΟΛΙΤΙΣΤΙΚΗ ΧΑΡΤΟΓΡΑΦΗΣΗ ΤΗΣ ΛΕΜΕΣΟΥ

Σταυρούλα Στρατή

Λεμεσός 2013

# ΤΕΧΝΟΛΟΓΙΚΟ ΠΑΝΕΠΙΣΤΗΜΙΟ ΚΥΠΡΟΥ ΣΧΟΛΗ ΚΑΛΩΝ ΚΑΙ ΕΦΑΡΜΟΣΜΕΝΩΝ ΤΕΧΝΩΝ ΤΜΗΜΑ ΠΟΛΥΜΕΣΩΝ ΚΑΙ ΓΡΑΦΙΚΩΝ ΤΕΧΝΩΝ

# **Πτυχιακή Εργασία**

# Η ΠΟΛΙΤΙΣΤΙΚΗ ΧΑΡΤΟΓΡΑΦΗΣΗ ΤΗΣ ΛΕΜΕΣΟΥ

Σταυρούλα Στρατή

Σύμβουλος καθηγήτρια Δρ. Θεοπίστη Στυλιανού - Λάμπερτ

Λεμεσός 2013

## **Πνευματικά δικαιώματα**

Copyright © Σταυρούλα Στρατή, 2013

Με επιφύλαξη παντός δικαιώματος. All rights reserved.

Η έγκριση της πτυχιακής εργασίας από το Τμήμα Πολυμέσων και Γραφικών Τεχνών του Τεχνολογικού Πανεπιστημίου Κύπρου δεν υποδηλώνει απαραιτήτως και αποδοχή των απόψεων του συγγραφέα εκ μέρους του Τμήματος.

Με την ολοκλήρωση της διπλωματικής μου εργασίας, θα ήθελα να ευχαριστήσω θερμά την επιβλέπον καθηγήτρια μου, Δρ. Θεοπίστη Στυλιανού-Λάμπερτ για την επιστημονική ενίσχυση που μου παρείχε, την πολύτιμη βοήθειά της, την συνεχή επίβλεψη και καθοδήγηση της για την ολοκλήρωση της παρούσας εργασίας.

Επίσης θα ήθελα να εκφράσω την ευγνωμοσύνη μου στην οικογένειά μου, η οποία με την αγάπη της, την ψυχολογική και οικονομική υποστήριξη που μου παρείχαν και την βοήθειά τους όλα αυτά τα χρόνια, συνεισέφεραν όχι μόνο στην ολοκλήρωση της εργασίας αυτής, αλλά και στην ολοκλήρωση των πτυχιακών μου σπουδών μου γι' αυτό και την εργασία αυτή τους την αφιερώνω.

Τέλος, θα ήθελα να ευχαριστήσω όλους όσους κατά καιρούς με στήριξαν συναισθηματικά και τους συμβουλεύτηκα, κυρίως τα αδέλφια μου που χωρίς την βοήθειά τους δεν θα μπορούσε να διεκπεραιωθεί το τελικό αποτέλεσμα.

iv

### <span id="page-6-0"></span>**ΠΕΡΙΛΗΨΗ**

Η παρούσα πτυχιακή μελέτη αφορά την Πολιτιστική Χαρτογράφηση των Πολιτιστικών Φορέων της Λεμεσού. Βασικός στόχος της μελέτης αυτής είναι η δημιουργία ενός διαδικτυακού χάρτη, o οποίος προορίζεται για να αναρτηθεί στην ιστοσελίδα του Συντονιστικού Συμβουλίου Πολιτιστικών Φορέων Λεμεσού.

Η μελέτη χωρίζεται σε τρείς φάσεις. Στην πρώτη φάση, γίνεται μια ιστορική αναδρομή με πληροφορίες για την αφετηρία και την εξέλιξη της χαρτογραφίας. Στη συνέχεια, ακολουθεί αναφορά στα Γεωγραφικά Συστήματα Πληροφορίας σε σχέση με την έντυπη χαρτογραφία και ακολούθως στην Πολιτιστική Χαρτογράφηση. Η ολοκλήρωση της φάσης αυτής έρχεται με την ανάλυση της μεθοδολογίας και των βημάτων που ακολουθήσαμε για την ανάπτυξη και την υλοποίηση του χάρτη.

Η δεύτερη φάση, αρχίζει με την ανάλυση υφιστάμενων διαδικτυακών χαρτογραφήσεων ως προς την προσβασιμότητα, την εργονομικότητα, τη λογική παρουσίαση και την εύκολη κατανόηση των πληροφοριών. Στην ανάλυση λήφθηκαν υπόψη οι ανάγκες του Συντονιστικού Συμβουλίου Πολιτιστικών Φορέων Λεμεσού και του εισηγητή της πολιτιστικής χαρτογράφησης της Λεμεσού κύριου Nenad Bogdanovitvh. Τέλος, γίνεται μια λεπτομερής αναφορά για τα βήματα που ακολουθήσαμε ως προς την ανάπτυξη και την υλοποίηση του διαδικτυακού μας χάρτη.

Στην τρίτη και τελευταία φάση, γίνεται η αξιολόγηση του χάρτη με ερωτηματολόγια που απευθύνονται σε χρήστες όλων των ηλικιών και στα μέλη του ΣΣΠΦΛ. Στόχος του ερωτηματολογίου είναι να ελέγξουμε κατά πόσον επιτεύχθηκε ο στόχος μας, δηλαδή οι πληροφορίες να είναι ξεκάθαρες, προσβάσιμες και το αποτέλεσμα αισθητικά ωραίο. Η παρούσα μελέτη ολοκληρώνεται με τις αλλαγές οι οποίες χρειάστηκε να γίνουν στο χάρτη και ακολουθεί η ανάρτηση του στην ιστοσελίδα του ΣΣΠΦΛ.

# ΠΙΝΑΚΑΣ ΠΕΡΙΕΧΟΜΕΝΩΝ

<span id="page-7-0"></span>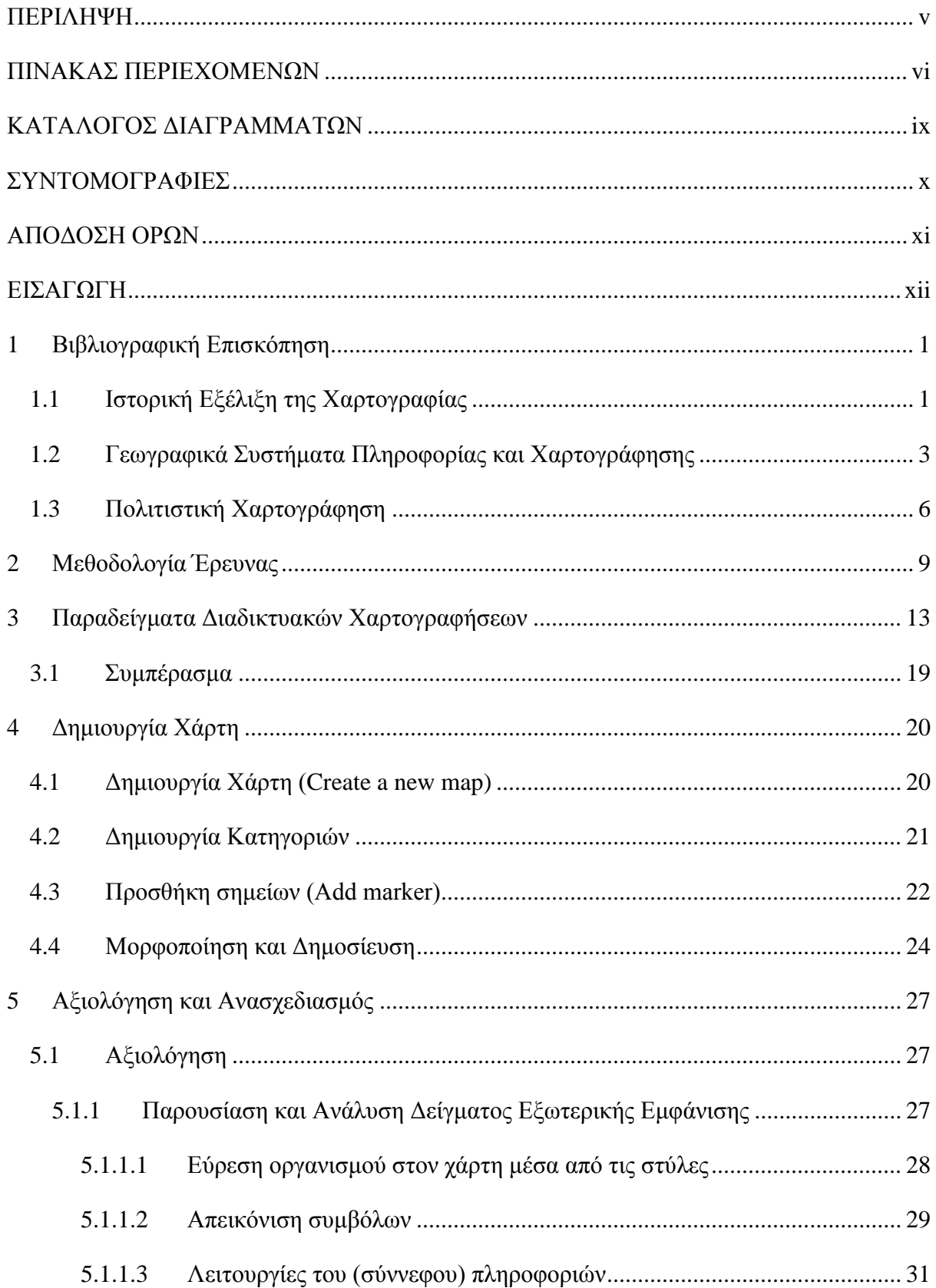

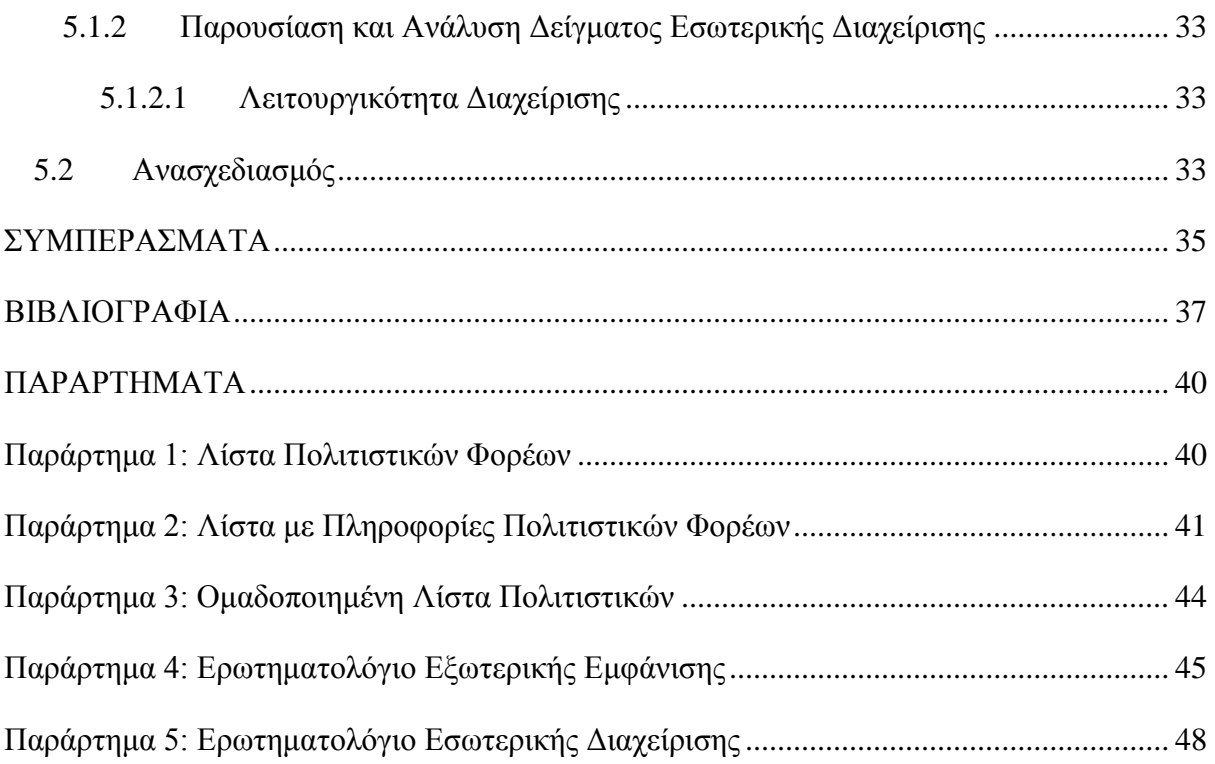

# **ΚΑΤΑΛΟΓΟΣ ΕΙΚΟΝΩΝ**

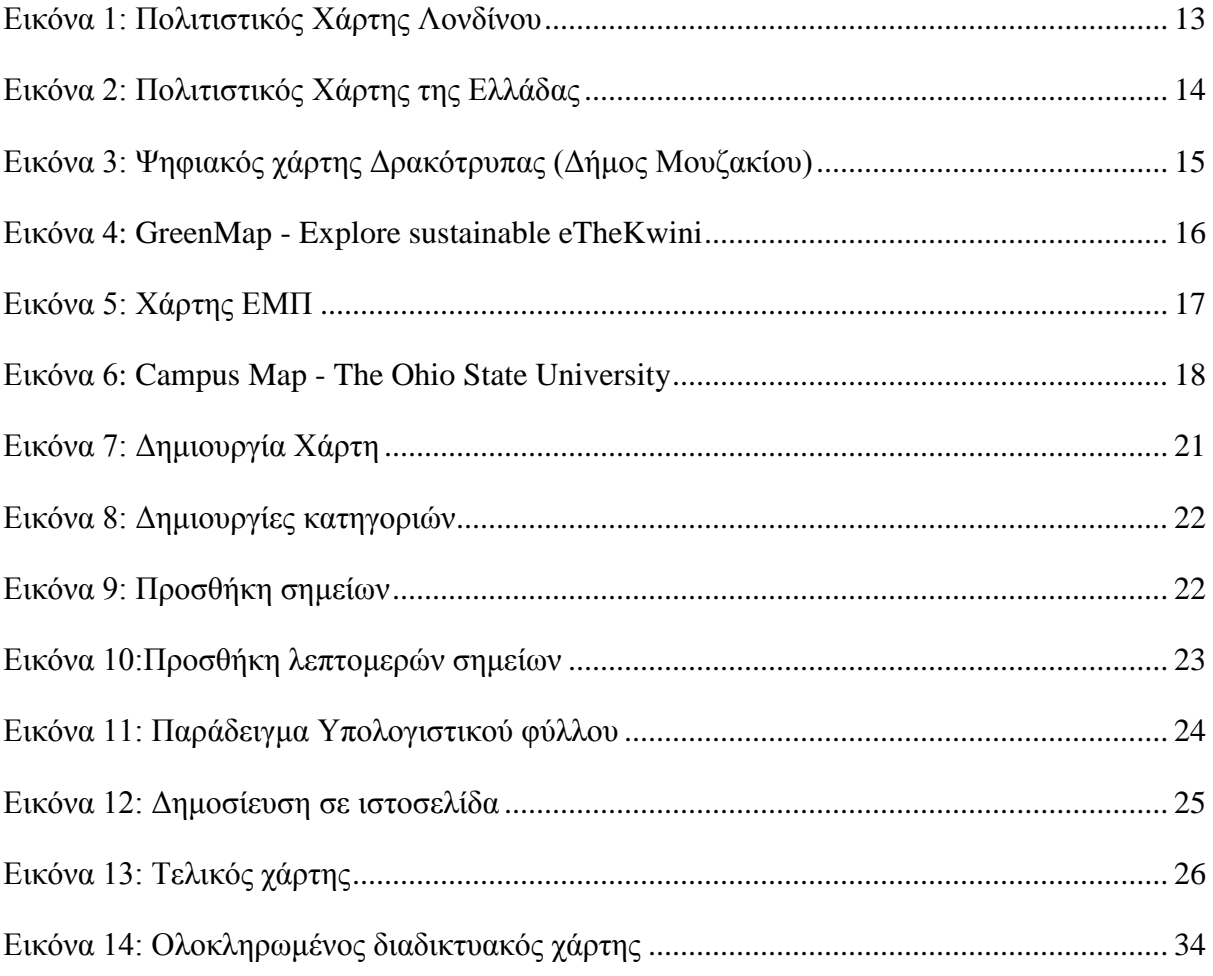

# <span id="page-10-0"></span>**ΚΑΤΑΛΟΓΟΣ ΔΙΑΓΡΑΜΜΑΤΩΝ**

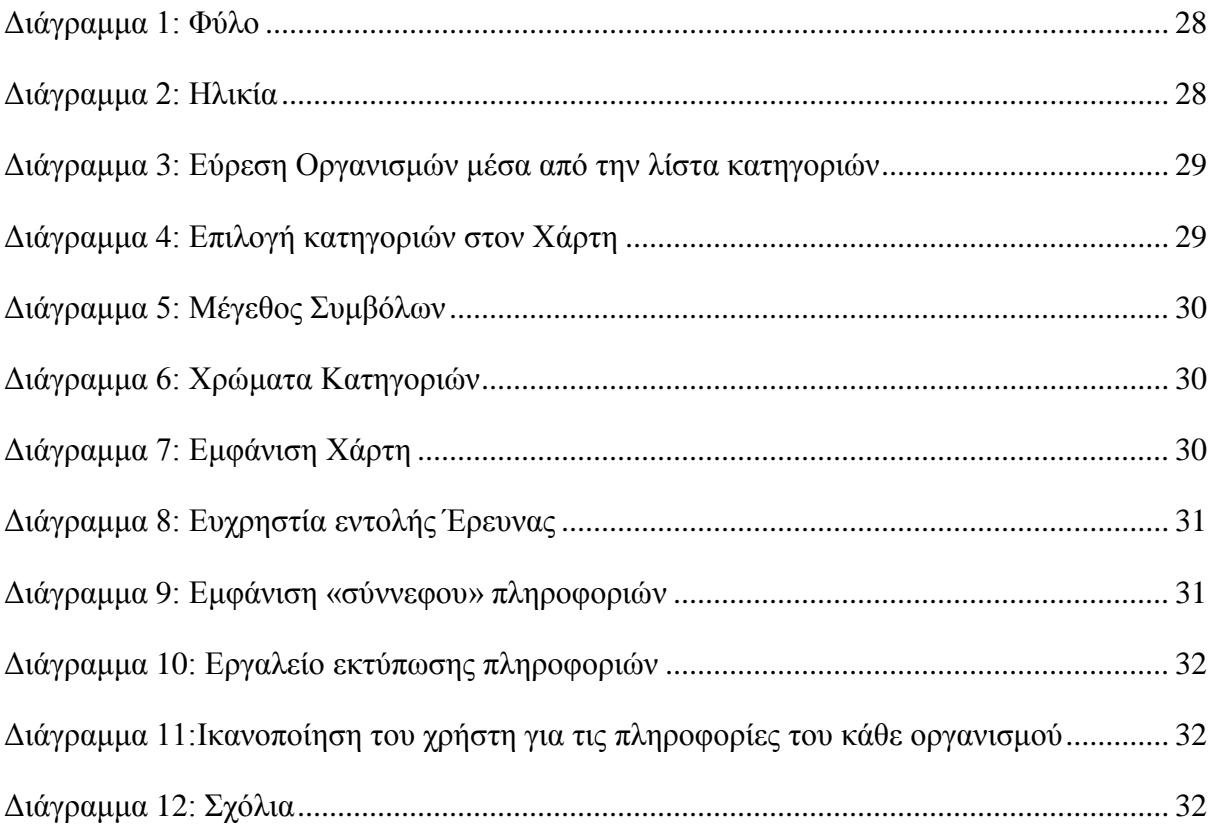

# <span id="page-11-0"></span>**ΣΥΝΤΟΜΟΓΡΑΦΙΕΣ**

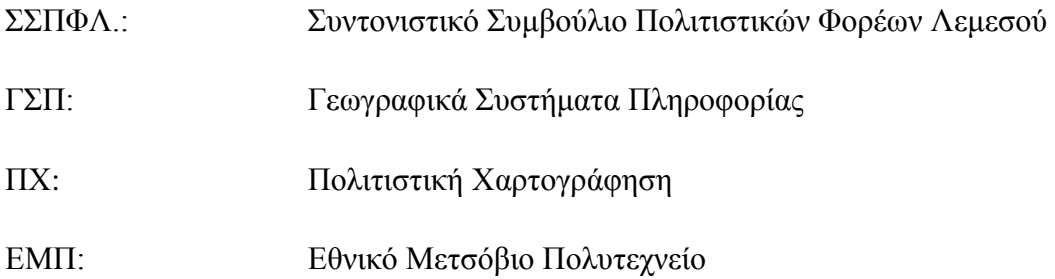

# <span id="page-12-0"></span>**ΑΠΟΔΟΣΗ ΟΡΩΝ**

GIS: Γεωγραφικά Συστήματα Πληροφορίας

Online: Σε απευθείας σύνδεση

Search: Αναζήτηση

## <span id="page-13-0"></span>**ΕΙΣΑΓΩΓΗ**

Το Συντονιστικό Συμβούλιο Πολιτιστικών Φορέων Λεμεσού δημιουργήθηκε στη Λεμεσό στις 8 Απριλίου 1992 ως ομάδα συνεργαζομένων φορέων και εγγράφηκε ως σωματείο σύμφωνα με τον Νόμο Περί Σωματείων και Ιδρυμάτων την 23η Αυγούστου 1995. [\(http://www.syntonistiko.com/index.php#section1\)](http://www.syntonistiko.com/index.php#section1).

Είναι ένας μη κερδοσκοπικός πολιτιστικός φορέας με απώτερο σκοπό την πολιτιστική αναβάθμιση και ανάπτυξη της πόλης και επαρχίας Λεμεσού. Εκπροσωπεί 30 πολιτιστικά σωματεία με έδρα τη Λεμεσό, στα οποία υπάγονται οι θεατρικοί οργανισμοί, τα μουσικά σύνολα, οι ομάδες χορού, οι εικαστικοί, οι λογοτέχνες κ.ά. [\(http://www.syntonistiko.com/index.php#section1\)](http://www.syntonistiko.com/index.php#section1).

Έχοντας ως σκοπό τη βελτίωση του μακροχρόνιου σχεδιασμού και των πολιτιστικών πολιτικών σε τοπικό επίπεδο, το ΣΣΠΦΛ, το οποίο αντιπροσωπεύει 30 πολιτιστικές, μη κυβερνητικές οργανώσεις της πόλης, σε συνεργασία με τους Δήμους της ευρύτερης πόλης της Λεμεσού προβαίνει στην πολιτιστική χαρτογράφηση της πόλης. Μιας πολιτιστικής χαρτογράφησης που ήρθε σε συνεργασία με το Εργαστήριο Οπτικής Κοινωνιολογίας και Μουσειολογίας του Τμήματος Πολυμέσων και Γραφικών Τεχνών του ΤΕΠΑΚ και με την παρούσα μελέτη να ασχολείται με τη σύνθεση, την τελειοποίηση και την ανάρτηση του χάρτη μέσω των Γεωγραφικών Συστημάτων Πληροφορίας.

Επιγραμματικά, κύριος σκοπός μιας τέτοιας χαρτογράφησης κυμαίνεται σε δύο επίπεδα. Αρχικά το ΣΣΠΦΛ θεωρεί πως μια τέτοια χαρτογράφηση θα είναι πολύ χρήσιμη σε αυτούς για σκοπούς αρχειοθέτησης μιας και παρέχεται η δυνατότητα να είναι μαζεμένοι κάπου όλοι οι πολιτιστικοί φορείς. Και τέλος, πιστεύει πως είναι μια καλή ευκαιρία για τους επισκέπτες και τους ενδιαφερόμενους για τα πολιτιστικά θέματα της πόλης να ενημερώνονται μέσα από έναν τέτοιο χάρτη.

Αυτή η μελέτη εφαρμογής εξετάζει τη σημασία της πολιτιστικής χαρτογράφησης για μια τοποθεσία όπως και τα στάδια δημιουργίας μιας τέτοιας χαρτογράφησης που ακολουθήσαμε ώστε να έχουμε το καλύτερο δυνατό αποτέλεσμα.

## <span id="page-15-0"></span>**1 Βιβλιογραφική Επισκόπηση**

Στην πρώτη φάση της μελέτης θεωρήθηκε απαραίτητο να γίνει μία αναφορά στο ξεκίνημα της χαρτογραφίας και στην πρώτη εμφάνιση των χαρτών. Η ιστορική αναδρομή είναι χρήσιμη γιατί παρέχει πληροφορίες για τις κοινωνικές συνθήκες που ώθησαν τον άνθρωπο στη δημιουργία ενός χάρτη. Στη συνέχεια, γίνεται αναφορά στα ΓΣΠ σε σχέση με την έντυπη χαρτογραφία, μιας και είναι αισθητή η αξιοποίηση της τεχνολογίας στον τομέα αυτό και τέλος εστιαζόμαστε στην ΠΧ που είναι ο τομέας που μας αφορά.

#### <span id="page-15-1"></span>**1.1 Ιστορική Εξέλιξη της Χαρτογραφίας**

Σύμφωνα με την Ι. Ρίζου (1991) στο βιβλίο της «Το λεξικό της δημοτικής γλώσσας», χαρτογραφία είναι η τέχνη της σύνταξης των τοπογραφικών και γεωγραφικών χαρτών. Ετυμολογικά, η λέξη χαρτογραφία προέρχεται από τις ελληνικές λέξεις «χάρτης + γράφω», όπου «χάρτης είναι η απεικόνιση φυσικών χώρων πάνω σε φύλλο χαρτιού» (Ι. Ρίζου, 1991, σελ.1736).

Αρκετές μελέτες αναφέρουν πως η ιστορία της χαρτογραφίας έχει βαθιές ρίζες στο χρόνο αφού στην Παλαιολιθική εποχή έγιναν οι πρώτες προσπάθειες για την αναπαράσταση του γεωγραφικού περιβάλλοντος. Επίσης, στη Νεολιθική εποχή έχουμε τα «πετρογλυφικά τοπογραφήματα» (30.000 – 3.000 π.Χ.) με πιο γνωστό το χάρτη της Bedolina στην Ιταλία (Α. Τσιωλή, 2008, σελ. 9).

Κατά το 3.000 – 2.000 π.Χ. έρευνες έχουν δείξει ότι αρκετά ευρήματα προέρχονται από την περιοχή της Αιγύπτου και της Μεσοποταμίας όπου οι «τοπογράφοι» της εποχής, μετά τις πλημμύρες του Νείλου επαναπροσδιόριζαν τα όρια των ιδιοκτησιών στο έδαφος. Συνεπώς η ανάγκη για ακρίβεια τους ώθησε στην επινόηση κάποιων τεχνικών.

Σημαντική αναφορά γίνεται και στους ελληνικούς γεωγραφικούς χάρτες με αρχαιότερο, το χάρτη του Αναξίμανδρου τον 6<sup>ο</sup> αιώνα π.Χ. ο οποίος ήταν και ο πιο δημοφιλής την τότε

εποχή, δυστυχώς όμως, δεν διασώθηκε. Ο Αναξίμανδρος, ήταν ο πρώτος Έλληνας που σχεδίασε και συνέταξε παγκόσμιο χάρτη με πληροφορίες που αφορούσαν τα αποικιστικά και εμπορικά ταξίδια των Ελλήνων και των Φοινίκων του 8<sup>ου</sup> και 7<sup>ου</sup> αιώνα. Σύμφωνα με τον Αναξίμανδρο, η γη είναι κυλινδρική και αιωρείται στο μέσο του ουράνιου θόλου χωρίς να στηρίζεται πουθενά ενώ στην επιφάνεια του κυλίνδρου κατοικούν οι άνθρωποι και το πλάτος της είναι τριπλάσιο του βάθους της (Ι. Καραγιαννίδης, 2008, σελ. 120).

Την ίδια εποχή, γνωστοί έγιναν και οι ρωμαϊκοί χάρτες οι οποίοι σύμφωνα με αναφορές, οι χάρτες αυτοί εξυπηρετούσαν τους στρατιωτικούς και τους διοικητικούς σκοπούς. Οι Ρωμαίοι ενστερνίζονταν την παλιά θεωρία ότι η γη έχει τη μορφή δίσκου και όχι της σφαίρας. Ωστόσο χρησιμοποιούσαν τον παλιό παγκόσμιο χάρτη ο οποίος είχε σχεδιαστεί από τον Ρωμαίο Μάρκο Βιψάνιο Αγρίππα, με έμφαση στις οδούς στρατηγικής σημασίας. Με βάση αυτό σχεδιάστηκε ένας χάρτης σε κύλινδρο ο «Πίνακας Πόιτινγκερ» (Α. Τσιωλή, 2008, σελ. 9).

Επιπλέον, σημαντικό ρόλο διαδραμάτισε και η κινέζικη χαρτογραφία με τους πρώτους κινέζικους χάρτες να είναι χαραγμένοι σε φύλλα χαλκού, ενώ στη συνέχεια, τον  $10^{\rm o}$  αιώνα, άρχισε οι χάρτες χαράσσονταν σε ξύλινες πινακίδες.

Tov 13° αιώνα μ.Χ. σχεδιάζονται οι παγκόσμιοι χάρτες των Ebstorf και Hereford ενώ την ίδια περίοδο χρονολογούνται και οι πορτολάνοι οι οποίοι περιλαμβάνουν μεγάλο αριθμό ναυτικών χαρτών με βασικό τους χαρακτηριστικό το δίκτυο των γραμμών διευθύνσεων (Α. Τσιωλή, 2008, σελ. 11).

Από τον 16<sup>ο</sup> αιώνα, εμφανίζεται η τάση για την καλλιτεχνική χαρτογραφία, όπου νέοι χάρτες έγχρωμοι και διακοσμημένοι με παραστάσεις, έρχονται στην επιφάνεια. Την εποχή αυτή, εμφανίστηκαν και οι «Κοσμογραφίες», εγχειρίδια γεωγραφίας, αστρονομίας, ιστορίας και φυσικών επιστημών που ήταν εικονογραφημένα με χάρτες και σχήματα (Ι. Καραγιαννίδης, 2008, σελ. 130).

Αρχές του 19ου αιώνα, εμφανίζονται οι γεωλογικοί χάρτες και στη συνέχεια οι άτλαντες μετεωρολογίας, ωκεανογραφίας, βιολογίας, εθνογραφίας κ.λ.π. (Α. Τσιωλή, 2008, σελ. 11).

Τον 20° αιώνα τα ηνία στο χώρο της χαρτογραφίας τα κατέχουν η Γαλλία και η Ιταλία με το 1922 να δημιουργείται η Διεθνής Γεωγραφική Ένωση η οποία διοργανώνει γεωγραφικά σεμινάρια και διεθνείς επιτροπές που ερευνούν θέματα της χαρτογραφίας. Το 1930-40 η Γερμανία ασχολείται συστηματικά με τη χαρτογραφία λόγω του Β' Παγκόσμιου Πόλεμου.

Τέλος το, 1961 ιδρύεται και η Διεθνής Οργάνωση Χαρτογραφίας, που επικεντρώνεται στη συστηματική μελέτη των προβλημάτων της χαρτογραφίας και βασίζεται στη συνεργασία των ενδιαφερόμενων κρατών. Ενώ σημαντικό ρόλο διαδραματίζει και το Γραφείο Χαρτογραφίας των Ηνωμένων Εθνών, διοργανώνοντας χαρτογραφικά συνέδρια με επίκεντρο τα ζητήματα των χωρών της Αφρικής, της Ασίας και της Άπω Ανατολής (Ι. Καραγιαννίδης, 2008, σελ. 137).

Συνοψίζοντας όλα όσα αναφέρθηκαν πιο πάνω για την ιστορία της χαρτογραφίας θεωρούμε σκόπιμο και αναγκαίο να εστιαστούμε στο κομμάτι ΓΣΠ όπου συμπεραίνετε ότι μέσω της ανάπτυξης της τεχνολογίας δεν έμεινε ανεπηρέαστος και ο τομέας της χαρτογραφίας.

#### <span id="page-17-0"></span>**1.2 Γεωγραφικά Συστήματα Πληροφορίας και Χαρτογράφησης**

Στην έρευνα του ο Σωτήρης Γκαγιάλης (2008) υποστήριξε πως:

*«Η ιδέα της οργάνωσης και συστηματοποίησης της γεωγραφικής πληροφορίας με τη χρήση ηλεκτρονικού υπολογιστή εμφανίστηκε για πρώτη φορά στα μέσα της δεκαετίας του 1960. Η ραγδαία ανάπτυξη της τεχνολογίας οδήγησε τελικά στην εμφάνιση των ΓΣΠ ή GIS τη δεκαετία του 1980. Η επανάσταση που έφεραν οι υπολογιστές στη διαχείριση της πληροφορίας άργησε να αγγίξει τον τομέα της χωρικής πληροφορίας κυρίως για τεχνικούς λόγους που σχετίζονται με τις αυξημένες απαιτήσεις σε γραφικά. Όταν όμως τη δεκαετία του 1990 ξεπεράστηκαν τα τεχνικά εμπόδια και όταν το κόστος των συστημάτων ηλεκτρονικών υπολογιστών έπαψε να είναι απαγορευτικό, η ευρεία*  *χρήση τους οδήγησε στην ανάπτυξη των GIS και στη σταδιακή δημιουργία των απαραίτητων χωρικών δεδομένων για τη λειτουργία των συστημάτων αυτών»* [\(http://www.plant-management.gr/index.php?id=3644\)](http://www.plant-management.gr/index.php?id=3644).

Με βάση τον Aronoff (1989) τα ΓΣΠ είναι ένα σύνολο από ενέργειες οι οποίες βασίζονται σε εγχειρίδια ή ηλεκτρονικούς υπολογιστές, για τη συγκέντρωση και το χειρισμό γεωγραφικών δεδομένων. Παρόμοια άποψη διατυπώνει και ο Burrough (1986) αναφέροντας ότι τα ΓΣΠ είναι ένα σύνολο από εργαλεία τα οποία είναι υπεύθυνα για να συλλέγουν, να συγκεντρώνουν, να μεταφέρουν και να παρουσιάζουν χωρικά δεδομένα από τον πραγματικό κόσμο. Ενώ οι Devine και Field (1986) περιγράφουν ένα ΓΣΠ ως μορφή συστήματος και διαχείρισης δεδομένων που ωφελούν στην ανάπτυξη και δημοσίευση χαρτών γενικής πληροφορίας.

Σύμφωνα με την έρευνα του Αστυακόπουλου Δ. Αλκιβιάδη (2009), πριν πολλά χρόνια ο χειρισμός, η σύνθεση και η παρουσίαση γεωγραφικής πληροφορίας απεικονίζονταν μόνο σε χαρτί και δεν περιλάμβανε αλληλεπιδρούσες διαδικασίες. Με την ανάπτυξη όμως της τεχνολογίας και των ηλεκτρονικών υπολογιστών και η ανάγκη αλληλεπιδρώντων διαχειρίσεων οδήγησαν στη δημιουργία των ΓΣΠ.

Βλέπουμε μια πρόοδο στην Επιστημονική Γεωγραφική Ανάλυση και την ευκολία στην έρευνα του Perkins (2004) ο οποίος παρουσιάζει την περιθωριοποίηση της χαρτογράφησης και των απεικονίσεων από τα διάφορα εργαλεία ΓΣΠ με δημιουργία ενός χάρτη – οθόνη με πολλά δεδομένα. Συνεχίζει λέγοντας ότι είναι εμφανής η μείωση χαρτών που δημοσιεύονταν σε γεωγραφικά περιοδικά μιας και πλέον δημοσιεύονται στο διαδίκτυο χάνοντας έτσι την ιστορία της χαρτογραφίας.

Την ίδια γνώμη με τον Perkins (2004) φαίνεται να έχει μια ομάδα ερευνητών (Brennan-Horley et all., 2010) όπου με βάση τις έρευνες τους τα ΓΣΠ άρχισαν να γίνονται όλο και πιο δημοφιλή από τότε που ενσωματώθηκαν στα κινητά οι ψηφιακές χαρτογραφήσεις, όπως και στα αυτοκίνητα με τις συσκευές πλοήγησης. Το ενδιαφέρον για τη χρήση των ΓΣΠ είναι αρκετά αυξημένο όσον αφορά στην πολιτιστική έρευνα, τις σπουδές επικοινωνίας και τις

πολιτισμικές σπουδές. Το ΓΣΠ χρησιμοποιείται ευρέως από τα Μέσα Ενημέρωσης. Επίσης αναφέρουν ότι η λέξη χαρτογράφηση χρησιμοποιείται όλο και πιο συχνά μεταφορικά, τα τελευταία χρόνια από ότι στην κυριολεξία και αυτό γίνεται επειδή δεν παράγονται και ούτε αναλύονται πραγματικοί χάρτες με την κυριολεκτική έννοια.

Η Schall (2010) διεξήγαγε μία έρευνα στην οποία συμμετείχαν παιδιά, από τα οποία ζητήθηκε να εξετάσουν τη χαρτογράφηση μέσα από τις διάφορες μορφές τεχνολογίας και πιο συγκεκριμένα μέσα από τον υπολογιστή. Μέσα από την έρευνα επισημάνθηκε ότι η τεχνολογία έχει παίξει σημαντικό ρόλο σε πολλούς τομείς, όπου τώρα τη βλέπουμε να χρησιμοποιείται και στους χάρτες συμβάλλοντας έτσι στην αλλαγή του πολιτισμικού χάρτη. Ένας διαδικτυακός ΠΧ μπορεί να παρουσιαστεί με τέτοιο τρόπο ώστε να δείχνει την ανάπτυξη της πολιτισμικής ταυτότητας του τόπου. Για παράδειγμα, τις θρησκευτικές πεποιθήσεις, τη γλώσσα, τις εθνικές και φυλετικές αξίες, την ανάπτυξη των δύο φύλων και την αίσθηση ιδιότητας του πολίτη.

Με την έρευνα της Schall (2010) και τη χρήση διαδικτυακού χάρτη φαίνεται να συμφωνεί και ο Monmonier (2005), ο οποίος μέσα από την έρευνα του μας αναλύει τι μπορεί να προσφέρει μια χαρτογράφηση στο διαδίκτυο. Το πόσο γρήγορα αποτελέσματα θα έχει όσον αφορά το χρόνο αναπαραγωγής αλλά και το κόστος αντιγράφων σε σύγκριση με τη δημιουργία χειρογράφου.

Με βάση τους W.H. Erik de Man and Willem H. van den Toorn (2002) (από e.g. De Man, 2000) πολύ λίγοι είναι αυτοί που είναι εναντίον στη διάδοση τέτοιου είδους τεχνολογιών. Ομόφωνη είναι η άποψη ότι ο ρόλος των ΓΣΠ έχει θετικά αποτελέσματα στο να εξυπηρετεί άτομα, οργανώσεις όπως και διεθνή αλλά και εθνικά συμφέροντα. Παρόλα αυτά πολλοί είναι αυτοί που υποστηρίζουν ότι μπορεί να γίνεται μια ραγδαία εξέλιξη των διάφορων τεχνολογικών γεωγραφικών συστημάτων στην πράξη όμως δεν είναι κατανοητό από όλους. Όσον αφορά τη διαμόρφωση, την ταχύτητα αλλά και το βάθος της έκδοσης φαίνεται να υστερούν καθώς απουσιάζει η σαφήνεια ως προς τη χρήση τους και το τι παρέχουν. Τα γεωγραφικά δεδομένα αλλά και τα γεωγραφικά συστήματα πληροφορίας σχετίζονται άμεσα με την κατανόηση και τη λύση χωροταξικών προβλημάτων που προκύπτουν μιας και είναι κατάλληλα όσον αφορά την ανάπτυξη, τη σχεδίαση, την υλοποίηση, παρουσίαση και διαχείριση σχεδίων αλλά και λύσεων που λαμβάνονται σχετικά με τα χωρικά προβλήματα.

#### <span id="page-20-0"></span>**1.3 Πολιτιστική Χαρτογράφηση**

Όπως υποστήριξε ο Christopher Hume (χ.χ.) *«Τον 21<sup>ο</sup> αιώνα τίποτα δεν αναπτύσσεται περισσότερο από τον πολιτισμό. Είναι το θεμέλιο πάνω στο οποίο οικοδομούνται οι επιτυχημένες σύγχρονες μητροπόλεις. Ο πολιτισμός είναι μια σύγχρονη πόλη με δρόμους, υπονόμους και γέφυρες του 19ου αιώνα έως και τις αρχές του 20ου αιώνα» (*Urban Affairs Columnist).

Επιπλέον, με βάση την αναφορά της Unesco (2003) από τον Peter Poole η ΠΧ είναι μία έννοια που χρησιμοποιείται τόσο σε κυριολεκτικά όσο και σε μεταφορικά επίπεδα, η οποία μπορεί να ξεφύγει από τα πλαίσια της χαρτογραφίας και να εντάξει δικούς της ανεξάρτητους πόρους όπως είναι η ανθρωπολογία, η κοινωνιολογία, η αρχαιολογία, η γενεαλογία, η γλωσσολογία, η τοπογραφία, η μουσικολογία και η βοτανική.

Στο εγχειρίδιο του Regional Cultural Resource Mapping (2010) η ΠΧ εμφανίζεται σαν μία συστηματική μέθοδος που είναι αρμόδια για τον εντοπισμό, την καταγραφή και την ταξινόμηση των πολιτιστικών πόρων μιας κοινότητας. Επισημαίνεται ωστόσο πως είναι μια διαδικασία κατά την οποία συλλέγονται, αναλύονται και συνθέτονται πληροφορίες που στοχεύουν στην περιγραφή και στην οπτικοποίηση των πολιτιστικών πόρων που ταυτοχρόνως σχετίζονται άμεσα με θέματα που αφορούν στη μοναδικότητα της ταυτότητας μιας περιοχής. Έπειτα, αναφέρονται στα δύο είδη πολιτιστικών πόρων που συγκαταλέγονται στις ΠΧ. Με πρώτο είδος να είναι η «Ενσωμάτωση Πολιτιστικής Κληρονομιάς» που εντοπίζει και καταγράφει τους φυσικούς πολιτιστικούς πόρους με τη χρήση των πλατφορμών και των εργαλείων των ΓΣΠ. Και το δεύτερο είδος να περιλαμβάνει την «Άυλη Πολιτιστική Κληρονομιά» με την εξερεύνηση και την καταγραφή των άυλων πολιτιστικών αγαθών. Εν ολίγοις, γίνεται η ΠΧ του τόπου μέσα από τις ιστορίες, τις παραδόσεις, τα ήθη και έθιμα του τόπου.

Με την ομάδα την ερευνητών του Regional Cultural Resource Mapping (2010) φαίνεται να συμφωνεί και ο Greg Baeker (2010), καθώς μέσα από το βιβλίο του αναφέρεται στην ΠΧ ως τη διαδικασία που αποσκοπεί στον εντοπισμό, την καταγραφή και την αποτίμηση των τοπικών πολιτιστικών στοιχείων, που συμπεριλαμβάνει τα υλικά και τα άυλα περιουσιακά στοιχεία ενός κοινωνικού συνόλου.

Την παραπάνω άποψη φαίνεται να έχει και η ιστοσελίδας της Maple Ridge [\(http://www.mapleridge.ca\)](http://www.mapleridge.ca/), καθώς και γι' αυτούς η ΠΧ είναι μία διαδικασία που έχει ως στόχο τη συγκέντρωση, την καταγραφή, την απλοποίηση και τη διάταξη των πολιτιστικών στοιχείων μιας κοινότητας. Εξαίρουν τη σημασία της χαρτογράφησης ως το σημαντικότερο μέσο που συμβάλλει στην εύρεση των άυλων πόρων και στη διαμόρφωση της πολιτιστικής ταυτότητας μιας κοινότητας, που οδηγούν στον προγραμματισμό και τη λήψη αποφάσεων για θέματα πολιτιστικής ανάπτυξης.

Παρόμοια άποψη με τα προαναφερθέντα συναντούμε και στην αναφορά του Cultural Mapping Toolkit (2010) όσον αφορά τον εντοπισμό των πόρων μιας κοινότητας που έχει ως στόχο το σχεδιασμό και το στάδιο υλοποίησης που συμβάλλουν στην εύρεση των δεσμών μεταξύ των πολιτιστικών ομάδων και της απόδοσης τους. Αναφέρουν ότι ένας πολιτιστικός χάςρτη λειτουργεί ως μέσο αποθήκευσης της πολιτιστικής ιστορίας, που επανέρχεται στη μνήμη του ανθρώπου μέσα από τις διάφορες πολιτιστικές ομάδες. Ένα τέτοιο είδος χαρτογράφησης δεν έχει συγκεκριμένα όρια όσον αφορά τα είδη δεδομένων που περιλαμβάνει. Ταυτόχρονα όμως, μπορεί και να λειτουργήσει σαν μια πολυδιάστατη βάση δεδομένων που συνδέεται με υπέρ-συνδέσμους, πολυμεσικό υλικό κ.λπ.

Στον αντίποδα των πιο πάνω απόψεων κινείται το εγχειρίδιο της ομάδας Huron County (2012) μιας και αναφέρεται στην ΠΧ ως κεντρική βάση δεδομένων. Με λίγα λόγια, συλλέγοντας πληροφορίες (όνομα, διεύθυνση, στοιχεία επικοινωνίας) για τον κάθε πολιτιστικό πόρο ξεχωριστά, και έχοντας τα γεωγραφικά σημεία αναφοράς μπορεί πολύ εύκολα αυτή η βάση δεδομένων με τη χρήση της τεχνολογίας (GIS) να οδηγήσει στη σχεδίαση ενός ΠΧ. Παρόλα αυτά πρέπει να είναι ένας ΠΧ που να περιέχει εμφανίσιμες και προσβάσιμες πληροφορίες ώστε να αναδεικνύεται σε ένα πολύτιμο και εύχρηστο εργαλείο του πολιτιστικού τομέα.

Τη γνώμη αυτή, ότι η πολιτιστική χαρτογράφηση είναι μία συστηματική προσέγγιση που κύριο ρόλο έχει τον προσδιορισμό και την ταξινόμηση για την περιγραφή και την απεικόνιση των πολιτιστικών πόρων μιας κοινότητας, ασπάζεται και η ομάδα Municipal Cultural Planning (2010). Παράλληλα, μέσα από τις αναφορές της φαίνεται να συμφωνεί και με το εγχειρίδιο της ομάδας Huron County (2012) αναφέροντας ότι ταυτόχρονα οι πολιτιστικές και τουριστικές οργανώσεις με μια βάση πολιτιστικών πληροφοριών και δεδομένων μοιάζουν με ένα κατάστημα της πόλης και των επισκεπτών της που στόχο έχουν να ανακαλύψουν και να εξερευνήσουν τις πολιτιστικές παροχές της περιοχής.

Όσον αφορά τον τουριστικό τομέα σύμφωνοι είναι και οι Murray & Baeker (2006) που επισημαίνουν ότι η ΠΧ λειτουργεί σαν ένα σημαντικό τμήμα για την ανάπτυξη της τουριστικής αγοράς μιας κοινότητας. Με τη χαρτογράφηση, ένα μέρος της τουριστικής αγοράς είναι πλέον ξεκάθαρο για το τι έχει και τι δεν έχει να προσφέρει στους τουρίστες. Ο οικονομικός τομέας μιας περιοχής έχει ανάγκη από τον τουρισμό που εύκολα επιτυγχάνεται με την πολιτιστική χαρτογράφηση, μιας και δίνει τη δυνατότητα στους επισκέπτες που ψάχνουν για διαφορετικές εμπειρίες να τις βρουν κάπου συγκεντρωμένες.

Μια άλλη εκδοχή βλέπουμε μέσα από την αναφορά της ομάδας Sustainability Cities Initiative (2010) καθώς για αυτούς η πολιτιστική χαρτογράφηση είναι ένα μέσο απεικόνισης των πολιτιστικών περιουσιακών στοιχείων και δραστηριοτήτων μιας κοινότητας, που χρησιμεύουν για τον εντοπισμό των υπαρχόντων πόρων, όπως και των ελλείψεων που παίζουν αρνητικό ρόλο στη βιωσιμότητα, και την κοινωνική ισότητα του τόπου. Ένας τέτοιος χάρτης μπορεί να περιλαμβάνει τις οργανώσεις, τα πάρκα, τις εκδηλώσεις τόσο της κοινότητας όσο και των τοπικών πολιτιστικών φορέων ώστε να μετατρέπεται ταυτόχρονα από γεωγραφικός χάρτης σε αφηγηματικό έντυπο μιας περιοχής. Έτσι συμβάλλει στην ευαισθητοποίηση σε θέματα που αφορούν στο δημόσιο τομέα.

### <span id="page-23-0"></span>**2 Μεθοδολογία Έρευνας**

Κατά την εκτέλεση μιας μελέτης η πρώτη ενέργεια που πρέπει να κάνει ένας ερευνητής, από τη στιγμή που έχει θέσει τους στόχους του, είναι να αναπτύξει τη μεθοδολογία που θα ακολουθήσει για τη διεκπεραίωση της. Συνοπτικά, η μεθοδολογία είναι η πορεία που ακολουθείται βάση της οποίας θα επιτευχθεί ο στόχος με τον όσο το δυνατό καλύτερο τρόπο.

Κύριος στόχος αυτής της πτυχιακής μελέτης είναι (α) η μελέτη των ΓΣΠ και η χρήση τους για σκοπούς ΠΧ και (β) η δημιουργία ενός διαδικτυακού πολιτιστικού χάρτη των Πολιτιστικών Φορέων της Λεμεσού, o οποίος προορίζεται για να αναρτηθεί στην ιστοσελίδα του ΣΣΠΦΛ και ικανοποιεί τις ανάγκες του φορέα και τις ανάγκες των χρηστών.

Για την καλύτερη εκτέλεση του χάρτη ακολουθήθηκε μία σειρά ενεργειών με πρώτο βήμα μια θεωρητική αναφορά με ιστορική αναδρομή και εξέλιξη της χαρτογραφίας. Έπειτα, έγινε η καταγραφή της έννοιας των ΓΣΠ αλλά και των απόψεων σε σχέση με τον παραδοσιακό τρόπο χαρτογράφησης, και τέλος ακολούθησε μία έρευνα για τη σημασία της ΠΧ για να εντοπιστεί πού αποσκοπεί μια τέτοια χαρτογράφηση.

Τελειώνοντας με το θεωρητικό μέρος ακολουθήσαμε μια σειρά ενεργειών οι οποίες είχαν ως στόχο τη δημιουργία ενός διαδικτυακού πολιτιστικού χάρτη. Πριν ξεκινήσουμε οποιαδήποτε έρευνα για το σχεδιασμό του χάρτη προχωρήσαμε σε συνάντηση με τον κύριο N.Bogdanovitch, μέλος του (ΣΣΠΦΛ) και εισηγητή της χαρτογράφησης της Λεμεσού. Η συζήτηση μας κυμάνθηκε γύρω από τους λόγους που ήθελαν τη δημιουργία ενός τέτοιου χάρτη, πού θα αποσκοπούσε και τι ήθελαν να περιλαμβάνει. Ακολούθως, μέσα από τη λίστα των 60 πολιτιστικών φορέων (βλ. Παράρτημα 1) που μας δόθηκε συζητήσαμε για τον τρόπο που το ΣΣΠΦΛ επιθυμούσε να ομαδοποιήσει τους οργανισμούς αυτούς.

Μετά τη συνάντηση, ακολούθησε η ομαδοποίηση των 60 πολιτιστικών φορέων με βάση τον πίνακα που μας δόθηκε, ως προς τις λειτουργίες τους. Για κάποιους φορείς δεν υπήρχαν στοιχεία τοποθεσίας και γι' αυτό δεν συμπεριλήφθηκαν αργότερα στον χάρτη. Οι πολιτιστικοί φορείς χωρίστηκαν στις ακόλουθες δεκαέξι κατηγορίες: παραγωγός, παρουσιαστής, εκπαιδευτής, εγκαταστάσεις, εγκαταστάσεις για πρόβες, ένωση, ένωση / σύνδεσμος, χώρος διεξαγωγής, χρηματοδότης, βιβλιοθήκη, μουσείο, μουσείο / αρχείο, οργανισμός προώθησης, διοίκηση, ανάπτυξη, υπηρεσία. Ακολούθως επικοινωνήσαμε ξανά με τον κύριο N.Bogdanovitch, αυτή τη φορά, μέσω ηλεκτρονικού ταχυδρομείου για να παρουσιάσουμε τον τρόπο με τον οποίο χωρίσαμε τις κατηγορίες και τι περιλάμβανε η κάθε κατηγορία. Αφού ολοκληρώθηκε αυτό το μέρος μας δόθηκε ακόμη μία λίστα (βλ. Παράρτημα 2) με τα στοιχεία επικοινωνίας για τον κάθε οργανισμό τα οποία έπρεπε να συμπεριληφθούν και αυτά στο χάρτη. Βασική προϋπόθεση πριν ξεκινήσει η χαρτογράφηση για εμάς ήταν να μαζευτούν και να οργανωθούν όλα τα δεδομένα για να μην υπάρξουν λάθη και απώλειες στο τέλος.

Στην συνέχει μαζέψαμε όλα τα απαραίτητα στοιχεία που θα συμπεριλαμβάνονταν μέσα στο χάρτη προχωρήσαμε σε μια έρευνα ανάλυσης προϋπαρχόντων διαδικτυακών χαρτών που αποσκοπούσε στην εύρεση των θετικών και των αρνητικών χαρακτηριστικών ως προς τις απαιτήσεις του Συμβουλίου. Ερευνήθηκαν και αναλύθηκαν όχι μόνο πολιτιστικοί χάρτες πόλεων αλλά και χάρτες πανεπιστημιακών κτηριακών εγκαταστάσεων.

Αφού πήραμε μια οπτική ιδέα συνοψίσαμε τις πληροφορίες που είχαμε στα χέρια μας, και μέσα από τη συζήτηση με τον κύριο N.Bogdanovitch, θέλαμε να δημιουργήσουμε ένα χάρτη τον οποίο θα ανεβάζαμε ζωντανά σε μια ιστοσελίδα για να μπορεί ο χρήστης να αλληλεπιδρά μαζί του. Επίσης, θέλαμε να δημιουργήσουμε ένα χάρτη με εύκολη και πρακτική χρήση τόσο εξωτερικά για τους χρήστες όσο και εσωτερικά για τα μέλη του ΣΣΠΦΛ ώστε να μπορούν να προσθέτουν και να αφαιρούν στοιχεία στο χάρτη από μόνοι τους. Το γεγονός ότι υπήρχαν δεκαέξι κατηγορίες έπρεπε να βρούμε κάτι το οποίο θα μας έδινε τη δυνατότητα να εφαρμόσουμε αυτές τις κατηγορίες χωρίς όμως να προκαλείται κάποια σύγχυση. Η μεγέθυνση και η σμίκρυνση ήταν από τα πιο σημαντικά εργαλεία που θα έπρεπε να έχει ο χάρτης γιατί έτσι θα δινόταν η ευκαιρία στα μέλη αλλά και στους χρήστες να μπορούν να περιηγηθούν πιο εύκολα στο χάρτη και να βρουν την ακριβή τοποθεσία του φορέα. Επίσης, οι πληροφορίες για τον κάθε πολιτιστικό φορέα ξεχωριστά ήταν μία εφαρμογή που θα έπρεπε να περιληφθεί. Και τέλος, το γεγονός ότι υπήρχαν 60 διαφορετικοί πολιτιστικοί φορείς, με

κάποιους από αυτούς να έχουν λογότυπα και κάποιους όχι, καταλήξαμε στο ότι θα γίνει χρήση κάποιου σχήματος για να μην προκαλείται κάποια σύγχυση στο χρήστη.

Έχοντας στα χέρια μας όλες τις πληροφορίες για τους πολιτιστικούς φορείς και τις απαιτήσεις των μελών του ΣΣΠΦΛ προχωρήσαμε στην εύρεση του κατάλληλου λογισμικού για την ανάπτυξη του χάρτη. Παρόλο που στην αγορά υπάρχει μεγάλη ποικιλία λογισμικών ανάπτυξης χαρτών ο εντοπισμός του κατάλληλου δεν ήταν και τόσο εύκολη υπόθεση για εμάς. Αυτό γιατί τα περισσότερα ή ήθελαν γνώσεις κάποιας γλώσσας προγραμματισμού ή αφορούσαν άλλους τομείς όπως είναι η τοπογραφία και η αρχιτεκτονική. Έτσι όμως, θα χρειαζόταν περισσότερος χρόνος από όσον είχαμε στη διάθεση μας για την ανάπτυξη του χάρτη και θα ξεφεύγαμε από τις απαιτήσεις του ΣΣΠΦΛ που ήθελαν κάτι εύκολο για να μπορούν να το διαχειρίζονται και οι ίδιοι. Μέσα από μια μεγάλη έρευνα τόσο διαδικτυακά όσο και εξ επαφής καταλήξαμε στην online εφαρμογή zeemaps. Ένα διαδικτυακό εργαλείο που προσφέρει τη δυνατότητα στο χρήστη να δημιουργήσει δικούς του διαδικτυακούς χάρτες χωρίς κάποια χρέωση και να τους ανεβάσει online στην προσωπική του ιστοσελίδα με πολύ εύκολο τρόπο. Προχωρήσαμε σε ένα μικρό παράδειγμα για να σιγουρευτούμε ότι αυτή η εφαρμογή ανταποκρίνεται σε όλες τις απαιτήσεις του ΣΣΠΦΛ και αφού το παρουσιάσαμε και πήραμε την έγκριση του κύριο N.Bogdanovitch, προχωρήσαμε στην ανάπτυξη του χάρτη.

Για να δημιουργηθεί ένας χάρτης στο zeemaps χρειάζεται η εγγραφή ενώς προσωπικού ηλεκτρονικού λογαριασμού. Έτσι ήρθαμε σε επαφή με την κυρία Δ.Στυλιανού γραμματέα του ΣΣΠΦΛ για να μας δώσει τους κωδικούς και το ηλεκτρονικό ταχυδρομείο του συμβουλίου. Αρχικά ο χάρτης ξεκίνησε με τα δικά μου στοιχεία και αφού υλοποιήθηκε τον μεταφέραμε στον ηλεκτρονικό λογαριασμό του ΣΣΠΦΛ. Πιο περιληπτική αναφορά για τα βήματα και την ανάπτυξη του χάρτη γίνεται στο Κεφάλαιο 4: «Δημιουργία Χάρτη».

Τελειώνοντας με το χάρτη προχωρήσαμε στην αξιολόγηση του με κριτήρια την εργονομικότητα και τον ξεκάθαρο τρόπο εμφάνισης των πληροφοριών πάνω στο χάρτη. Για την αξιολόγηση του χάρτη πραγματοποιήθηκε *ποσοτική έρευνα* με την μέθοδο της *μη – τυχαίας δειγματοληψίας* και με *δείγμα ευκολίας*. Επιλέξαμε ως τρόπο αξιολόγησης τα *ερωτηματολόγια* γιατί θα μπορούσαμε να πάρουμε τον επιθυμητό αριθμό αποτελεσμάτων σε

ελάχιστο χρόνο και θα ήταν πιο αξιόπιστα. Τα ερωτηματολόγια δόθηκαν ηλεκτρονικά και για να απαντηθούν έπρεπε πρώτα οι ερωτηθέντες να δουν το διαδικτυακό χάρτη που συνόδευε το ερωτηματολόγιο. Ο χάρτης και τα ερωτηματολόγια απαντήθηκαν από άτομα διαφόρων ηλικιών ανεξαρτήτως φύλου, που μένουν μόνιμα στη Λεμεσό. Επίσης, ερωτηματολόγια απάντησαν και κάποια μέλη του ΣΣΠΦΛ. Αφού συγκεντρώσαμε τον επιθυμητό αριθμό ερωτηματολογίων (53) προχωρήσαμε στην ανάλυση των αποτελεσμάτων και μέσα από τα αποτελέσματα κάναμε τις αναγκαίες αλλαγές πάνω στο χάρτη ώστε να μπορεί να αναρτηθεί στην ιστοσελίδα του ΣΣΠΦΛ.

## <span id="page-27-0"></span>**3 Παραδείγματα Διαδικτυακών Χαρτογραφήσεων**

Οι διαδικτυακές χαρτογραφήσεις που αναλύθηκαν, αφορούσαν τον πολιτιστικό τομέα πόλεων και περιοχών, όπως και τις κτιριακές εγκαταστάσεις πανεπιστημίων. Πιο κάτω, παρουσιάζονται τα πιο αντιπροσωπευτικά παραδείγματα χαρτογραφήσεων με βάση την εργονομικότητα τους και την εμφάνιση των πληροφοριών. Μέσα από τα παραδείγματα και την ανάλυση τους επισημαίνονται τα θετικά και τα αρνητικά τους ως προς τις απαιτήσεις του ΣΣΠΦΛ. Η σειρά με την οποία είναι τοποθετημένοι οι χάρτες και η ανάλυση τους βασίζεται στο βαθμό λειτουργικότητας τους, με τον τελευταίο στη σειρά χάρτη ως το αντιπροσωπευτικότερο παράδειγμα χάρτη που θα μπορούσε να καλύψει τις ανάγκες του συντονιστικού συμβουλίου.

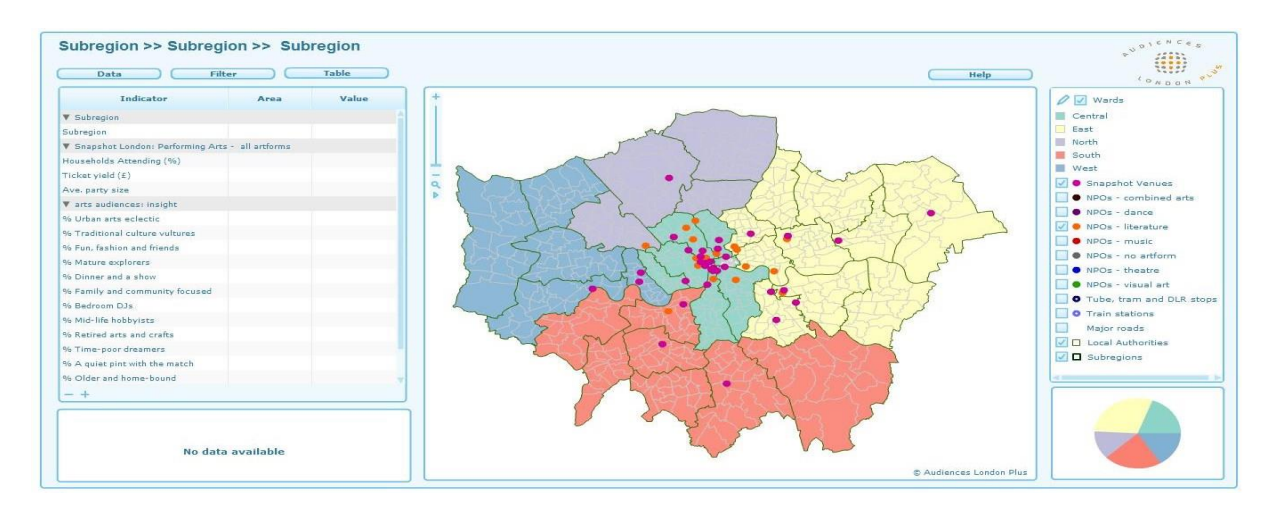

**Εικόνα 1: Πολιτιστικός Χάρτης Λονδίνου (***[http://www.culturemaplondon.org/Ward/ward\\_final/atlas.html](http://www.culturemaplondon.org/Ward/ward_final/atlas.html)***)**

Το culturemaplondon.org είναι μια ιστοσελίδα στην οποία υπάρχει ο διαδικτυακός – πολιτιστικός χάρτης του Λονδίνου (βλ. Εικόνα 1). Ο χάρτης περιλαμβάνει αρκετές κατηγορίες που αφορούν τον πολιτισμό οι οποίες έχουν χωριστεί σε δύο στήλες, δεξιά και αριστερά του χάρτη, ανάλογα με τη θεματολογία τους. Η απομόνωση της κάθε περιοχής ώστε να υπάρχει εικόνα για το πού υπάρχουν τα πολιτιστικά κέντρα, επιτυγχάνεται με τον χάρτη να είναι χωρισμένος σε ανατολική πλευρά, δυτική πλευρά, κέντρο κ.λ.π., με διαφορετικά χρώματα, δίνοντας μια μοντέρνα νότα στο χάρτη. Δεν βλέπουμε να γίνεται χρήση συμβόλων, παρά μόνο χρήση χρωματιστών κουκκίδων. Στα δεξιά του χάρτη υπάρχουν κατηγορίες με διάφορες κουκκίδες όπου πατώντας επάνω μπορεί ο χρήστης να δει πού βρίσκεται το καθετί. Χωρίς όμως να μπορεί να βρει ο χρήστης με ακρίβεια πού στεγάζεται

αυτός ο τόπος με περισσότερες λεπτομέρειες όπως είναι η διεύθυνση και γενικώς πιο συγκεκριμένες πληροφορίες, κάτι το οποίο παίζει σημαντικό ρόλο στο σχεδιασμό του χάρτη μας και γι' αυτό το λόγο απορρίπτεται ο συγκεκριμένος χάρτης.

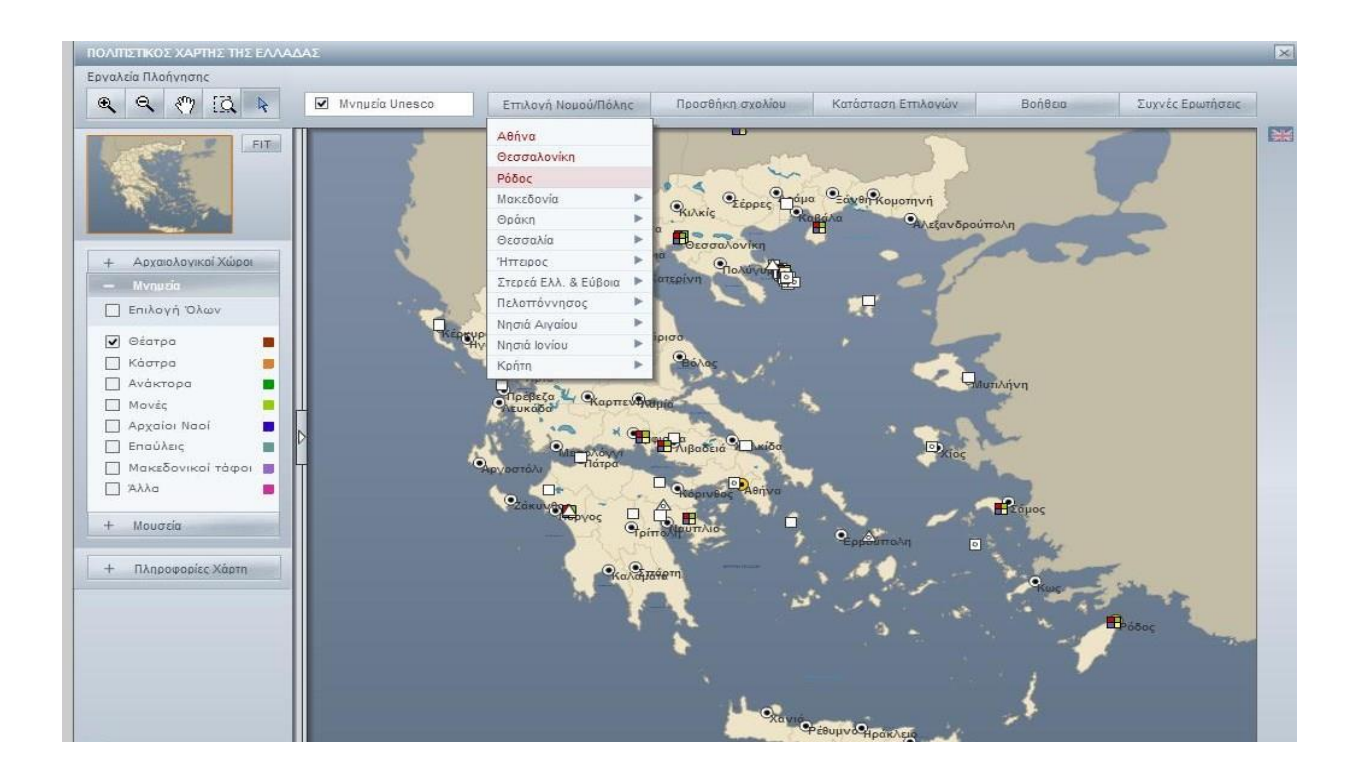

<span id="page-28-0"></span>**Εικόνα 2: Πολιτιστικός Χάρτης της Ελλάδας**  *[\(http://odysseus.culture.gr/map/CulturalMap\\_gr/cultural\\_map\\_gr.html\)](http://odysseus.culture.gr/map/CulturalMap_gr/cultural_map_gr.html)*

Στην Εικόνα 2 παρουσιάζεται ο πολιτιστικός χάρτης της Ελλάδας, ο οποίος είναι χωρισμένος σε κατηγορίες ανάλογα με τους αρχαιολογικούς χώρους και τους νομούς ή πόλεις που βρίσκονται τα διάφορα πολιτιστικά μνημεία. Ακόμη μέσα σε αυτές τις κατηγορίες υπάρχουν υποκατηγορίες βοηθώντας το χρήστη να κάνει μια πιο συγκεκριμένη αναζήτηση. Το γεγονός ότι μπορεί ο χρήστης να κάνει αναζήτηση με βάση το νομό, δηλαδή να διαλέγει περιοχή και να βλέπει τι υπάρχει σε αυτή, κάνει το χάρτη πιο συγκεκριμένο και πιο εύκολο ως προς την αναζήτηση. Η κάθε πολιτιστική οργάνωση απεικονίζεται με διαφορετικό χρώμα, το γεγονός όμως, ότι μπορεί σε κάποια περιοχή να υπάρχουν πάνω από μια οργανώσεις δίνει τη λύση σε αυτό το πρόβλημα με έναν έξυπνο τρόπο, βάζοντας ένα μεγάλο τετράγωνο στο οποίο βάζει μέσα τα χρώματα με τις κατηγορίες που ανήκει. Επίσης, δίνεται η δυνατότητα να αφήσει κάποιος σχόλια για κάποιο σημείο κάτι το οποίο μπορεί να εξελίξει το χάρτη, ως χάρτη με

εμπειρίες αλλά και παρατηρήσεις από τους επισκέπτες. Τέλος, για απορίες, δυσκολίες και ασάφειες πατώντας στο κουμπί «Βοήθεια» δίνονται λύσεις. Μπορεί εύκολα ο χρήστης να κάνει μεγέθυνση και σμίκρυνση, όπως και να περιηγηθεί μόνος του στο χάρτη χωρίς όμως πάλι να μπορεί να δει περισσότερες λεπτομέρειες για το χώρο όσον αφορά στη στέγαση του, πρόβλημα το οποίο είχε και ο προηγούμενος χάρτης γι' αυτό και απορρίπτεται.

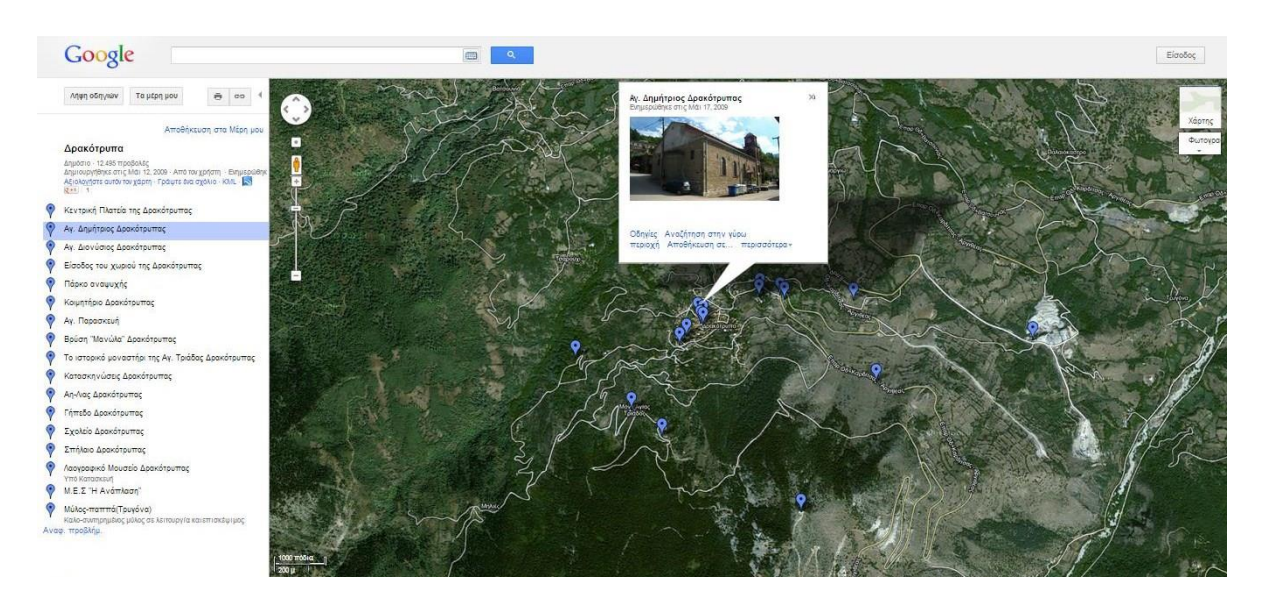

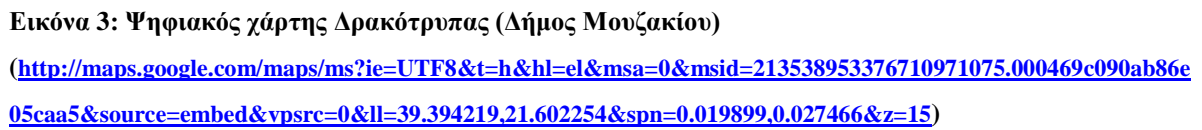

Στη χαρτογράφηση του χωριού Δρακότρυπας του Δήμου Μουζακίου (βλ. Εικόνα 3) έχουμε την παρουσίαση των εκκλησιών και των αξιοθέατων της περιοχής. Η χαρτογράφηση έγινε με τη χρήση του Google Maps και πιο συγκεκριμένα με το Mymaps. Βλέπουμε τα διάφορα σημεία που απεικονίζονται πάνω στο χάρτη να επεξηγούνται στην αριστερή στήλη μέσα στον ιστοχώρο. Όλα τα σημεία απεικονίζονται με το ίδιο μπλε χρώμα και το ίδιο σύμβολο. Πατώντας πάνω στα σημεία του χάρτη όπως και στη στήλη αριστερά εμφανίζονται πληροφορίες για την τοποθεσία ακόμη και φωτογραφίες της περιοχής. Με τη χρήση της μεγέθυνσης και της σμίκρυνσης ανάλογα με το τι θέλει να κάνει ο χρήστης μπορεί να δει λεπτομερώς πού βρίσκεται το συγκεκριμένο μέρος με διευθύνσεις κάτι στο οποίο υστερούσαν οι δύο προηγούμενοι χάρτες. Αρνητικό αυτού του χάρτη είναι ότι εκτός του ότι δεν υπάρχουν κατηγορίες για τις εκκλησίες και τα αξιοθέατα που οδηγούν σε σύγχυση, δεν

γίνεται καν η χρήση διαφορετικού χρώματος για τις δύο κατηγορίες με αποτέλεσμα να φαίνονται όλα ίδια.

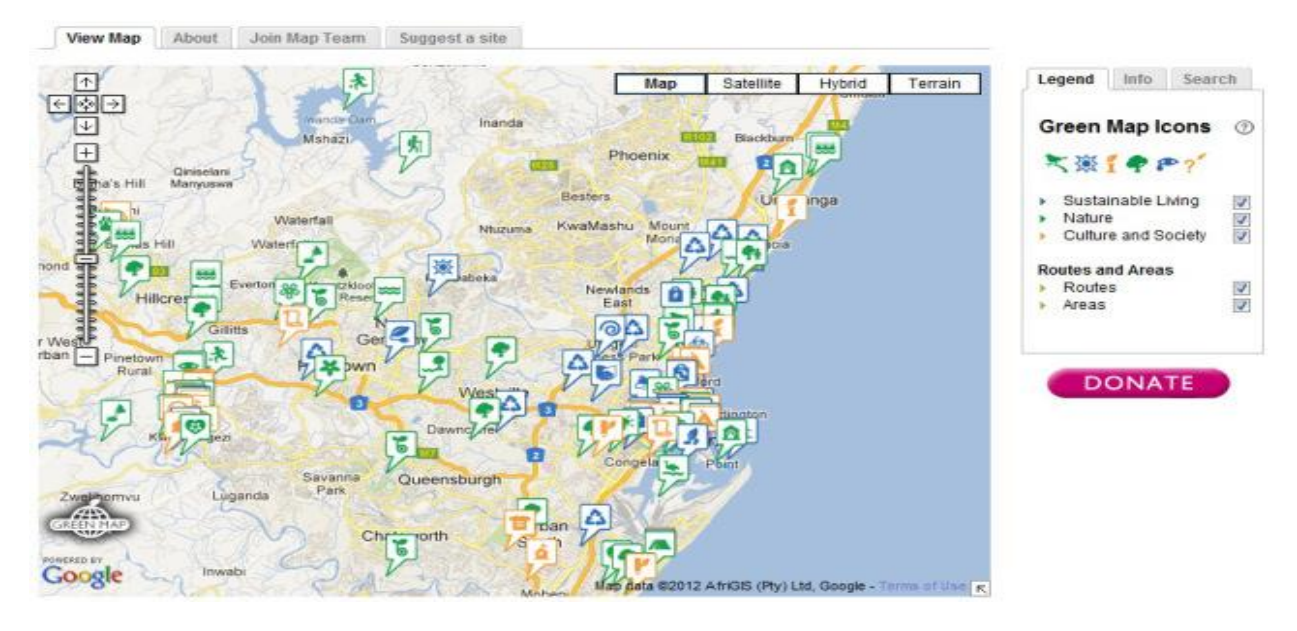

<span id="page-30-0"></span>**Εικόνα 4: GreenMap - Explore sustainable eTheKwini (***[http://www.imaginedurban.org/Pages/GreenMap.aspx\)](http://www.imaginedurban.org/Pages/GreenMap.aspx)*

Στην Εικόνα 4, απεικονίζεται η χαρτογράφηση της eThekwini, μία από τις 11 επαρχίες της KwaZulu-Natal, επαρχία της Νότιας Αφρικής όπου απεικονίζονται οι τοποθεσίες που έχουν άμεση σχέση με τη βιωσιμότητα του τόπου, επιχειρήσεις ή πολιτισμικά κέντρα και γενικώς άλλες εγκαταστάσεις που προσφέρονται στην περιοχή. Όπως και στον προηγούμενο χάρτη (βλ. Εικόνα 3) πολύ θετικό είναι η χρήση της μεγέθυνσης ώστε να μπορεί ο χρήστης να δει λεπτομερώς το δρόμο και τη διεύθυνση του. Κάνοντας κλικ πάνω σε ένα σύμβολο στο χάρτη εμφανίζονται πληροφορίες για το σημείο, η διεύθυνση και η ονομασία όπως και φωτογραφίες από τη συγκεκριμένη τοποθεσία. Επίσης του δίνει δυνατότητα να αφήσει σχόλιο αλλά και να αξιολογήσει την κάθε τοποθεσία ξεχωριστά. Στα αριστερά του χάρτη υπάρχει το υπόμνημα το οποίο είναι χωρισμένο σε κύριες κατηγορίες οι οποίες περιλαμβάνουν υποκατηγορίες με ονομασίες και σύμβολα για να μπορέσει να διαλέξει ο χρήστης την κατηγορία της αρεσκείας του. Όσον αφορά τα σύμβολα μπορεί με αυτό να γίνεται ο χάρτης πιο ενδιαφέρον αλλά είναι κάτι που θέλουμε να αποφύγουμε στο δικό μας χάρτη.

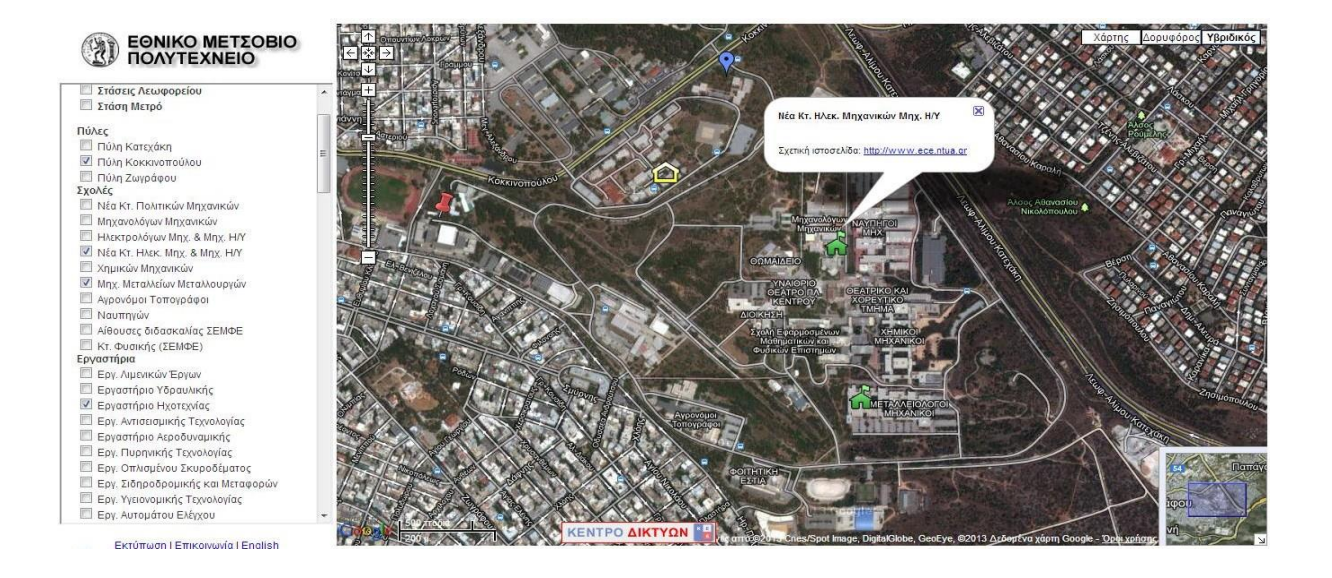

**Εικόνα 5: Χάρτης ΕΜΠ [\(http://map.ntua.gr/google.htm\)](http://map.ntua.gr/google.htm)**

<span id="page-31-0"></span>Ο πιο πάνω ψηφιακός χάρτης (βλ. Εικόνα 5) αφορά το ΕΜΠ και απεικονίζει τις σχολές, τα εργαστήρια, τις διάφορες εγκαταστάσεις της σχολής. Στα αριστερά του χάρτη, υπάρχουν οι κύριες κατηγορίες με έντονο χρώμα οι οποίες περιλαμβάνουν υποκατηγορίες τις οποίες μπορεί να επιλέξει ανάλογα με την αναζήτηση που θέλει ο χρήστης να κάνει. Η κάθε κατηγορία απεικονίζεται με διαφορετικό χρώμα αλλά και εικονίδιο και αυτό γίνεται εμφανές όταν κάνει κλικ στα κουτάκια που υπάρχουν στο υπόμνημα. Εάν πατήσει ο χρήστης σε ένα σημείο στο χάρτη αφού πρώτα έχει επιλέξει ήδη κάτι από τη στήλη στα αριστερά, εμφανίζονται οι πληροφορίες για το σημείο. Όσον αφορά τις σχολές πατώντας πάνω σε μια σχολή συμπεριλαμβανομένων των πληροφοριών δίνεται και η ιστοσελίδα του κλάδου που σε μεταφέρει αυτόματα στον ιστοχώρο κάνοντας κλικ. Επίσης του δίνεται η δυνατότητα να διαλέξει μέσω των επιλογών, πάνω δεξιά, με ποιο τρόπο θέλει να βλέπει το χάρτη (χάρτης, δορυφόρος, υβριδικός). Με τις επιλογές της μεγέθυνσης και σμίκρυνσης μπορεί και εδώ όπως και στις Εικόνες 3 και 4 να πάει πιο κοντά και να δει πού βρίσκεται ακριβώς το κάθε κτίριο. Αυτή την εφαρμογή θα θέλαμε και στο δικό μας χάρτη με τη διαφορά ότι στη θέση των συμβόλων να χρησιμοποιείται μεμονωμένα κάποιο σχήμα.

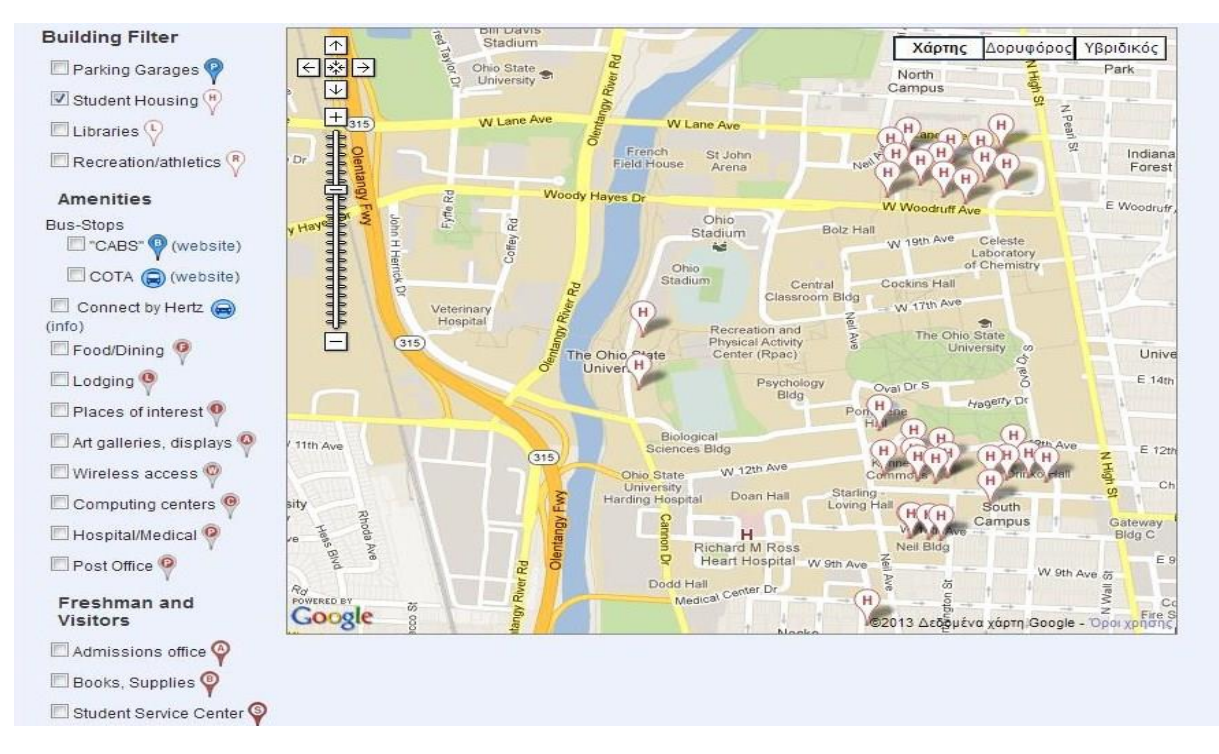

**Εικόνα 6: Campus Map - The Ohio State University (http://www.osu.edu/map/google.php)**

Ακόμη ένα παράδειγμα χάρτη πανεπιστημιακών εγκαταστάσεων είναι και του The [Ohio](http://www.osu.edu/) State [University](http://www.osu.edu/) (βλ. Εικόνα 6). Το στήσιμο, η ταξινόμηση και ο τρόπος παρουσίασης των δεδομένων του χάρτη είναι όπως τα προαναφερθέντα παραδείγματα (βλ. Εικόνες 4 και 5), με μόνη διαφορά ότι στον χάρτη του The Ohio State [University](http://www.osu.edu/) στην αριστερή στήλη που είναι το υπόμνημα, δίπλα από κάθε κατηγορία υπάρχει το σύμβολο που αντιπροσωπεύει την κάθε κατηγορία. Με αυτό τον τρόπο δίνεται η ευκαιρία στο χρήστη να ξέρει εκ των προτέρων τη σημασία του κάθε συμβόλου. Δεν γίνεται χρήση πολλών συμβόλων, υπάρχει ένα σχήμα και απλά παίζει με τα χρώματα και τις γραμμές τους. Αυτό όμως μπορεί εύκολα να οδηγήσει σε σύγχυση το μάτι του χρήστη. Συνεπώς, θα θέλαμε ένα χάρτη σαν τον πιο πάνω αλλά να είναι πιο ευδιάκριτη η διαφορά μεταξύ των συμβόλων που απεικονίζουν την κάθε κατηγορία.

#### <span id="page-33-0"></span>**3.1 Συμπέρασμα**

Η ανάλυση των πιο πάνω παραδειγμάτων εντοπίζοντας τα θετικά και αρνητικά τους στοιχεία με βάση, πάντα, τις ανάγκες του ΠΣΣΠΦΛ όσον αφορά την εξωτερική εμφάνιση, οδηγούν στη δημιουργία ενός απλού και πρακτικού χάρτη. Ο χάρτης αυτός θα είναι χωρισμένος σε κατηγορίες και θα παρέχει την ευκαιρία στο χρήστη να μπορεί να πάει όσο πιο κοντά θέλει σε ένα σημείο για να δει με λεπτομέρεια την τοποθεσία. Σίγουρα δεν θα υπάρχει χρήση πολλών συμβόλων, αλλά ένα σύμβολο για όλα που θα αλλάζει το χρώμα ανάλογα με την κατηγορία. Επίσης σημαντικό στοιχείο του χάρτη είναι και η δυνατότητα του χρήστη να μπορεί να βλέπει πληροφορίες για τον κάθε πολιτιστικό φορέα. Και τέλος, να είναι εφικτή η χρήση του εργαλείου μεγέθυνσης και σμίκρυνσης.

## <span id="page-34-0"></span>**4 Δημιουργία Χάρτη**

Μετά την έρευνα και την ανάλυση των παραδειγμάτων διαδικτυακής χαρτογράφησης που αφορούσαν στην εξωτερική εμφάνιση του χάρτη προχωρήσαμε στη δημιουργία του χάρτη. Το να δημιουργηθεί μία σωστή και εμφανίσιμη διαδικτυακή χαρτογράφηση η οποία να πληροί και να περιλαμβάνει όλα τα βασικά ζητούμενα που προαναφερθήκαν απαιτούνταν γνώσεις είτε προγραμματισμού με συγκεκριμένες προγραμματιστικές γλώσσες, είτε γνώσεις από διάφορα ΓΣΠ στον τομέα της τοπογραφίας και της αρχιτεκτονικής. Ήρθαμε σε επαφή με τους δημιουργούς του χάρτη ΕΜΠ, με αρχιτέκτονες, τοπογράφους, προγραμματιστές, καθηγητές του κλάδου μας χωρίς όμως να μπορεί να μας προτείνει κάποιος από αυτούς την κατάλληλη λύση. Ερευνήθηκαν αρκετοί τρόποι διαδικτυακής χαρτογράφησης όπως είναι το google maps - my maps, google map maker, google earth, quick maps, step map, mapbox, click2maps, quantum GIS, ArchGIS τα οποία εντέλει απορρίφθηκαν είτε γιατί δεν πληρούσαν κάποιες από τις απαιτήσεις, είτε γιατί χρειάζονταν γνώσεις οι οποίες ήταν εκτός κλάδου και το χρονικό διάστημα για εκμάθηση τους ήταν πολύ περισσότερο από αυτό που είχαμε στη διάθεση μας και ταυτόχρονα, θα ήταν και πιο δύσκολο να το χρησιμοποιούν στο μέλλον τα μέλη του συμβουλίου. Η έρευνα για την εύρεση του κατάλληλου τρόπου χαρτογράφησης συνεχίστηκε καταλήγοντας στην εφαρμογή zeemaps.

Το zeemaps είναι μία υπηρεσία, που επιτρέπει τη δημιουργία διαδικτυακών χαρτών χωρίς να απαιτούνται συγκεκριμένες γνώσεις. Μπορούν να φτιαχτούν ζωντανά χάρτες, να προστεθούν στοιχεία, να επεξεργαστούν και να ανεβούν σε ιστοσελίδα χωρίς κάποιο κόστος

#### <span id="page-34-1"></span>**4.1 Δημιουργία Χάρτη (Create a new map)**

Το πρώτο βήμα είναι η δημιουργία ηλεκτρονικού λογαριασμού, χωρίς λογαριασμό δεν μπορείς να προχωρήσεις στη χαρτογράφηση. Αρχικά ο χάρτης δημιουργήθηκε με τα στοιχεία του δικού μας λογαριασμού για λόγους ασφάλειας και ακολούθως με την υλοποίηση του χάρτη τον μεταφέραμε στο λογαριασμό του ΠΣΣΠΦΛ. Αφού δημιουργήσαμε τον λογαριασμό προχωρήσαμε στη δημιουργία χάρτη (Create a new map), εκεί εμφανίζεται ένα παράθυρο στο οποίο ο χρήστης το όνομα του χάρτη που θέλει να φτιάξει. Σε αυτή την περίπτωση δόθηκε η ονομασία «Η πολιτιστική χαρτογράφηση της Λεμεσού». Αφού ονομαστεί ο χάρτης δίνεται η δυνατότητα να επιλέξει το είδος του χάρτη π.χ. οδικός χάρτης, εικόνα από δορυφόρο ή οδικός χάρτης με ανάγλυφο, εμείς τον αφήσαμε οδικός (general). Εφόσον ο χρήστης ξαναβάλει ένα νέο κωδικό πρόσβασης για ασφάλεια ώστε να μην μπορεί ο οποιοσδήποτε να επεξεργαστεί το χάρτη, βάζει την τοποθεσία που θέλει ως σημείο έναρξης και αυτόματα το σύστημα μεταφέρει τον χρήστη στο συγκεκριμένο μέρος. Ως αρχική τοποθεσία βάλαμε την πόλη της Λεμεσού (βλ. Εικόνα 7).

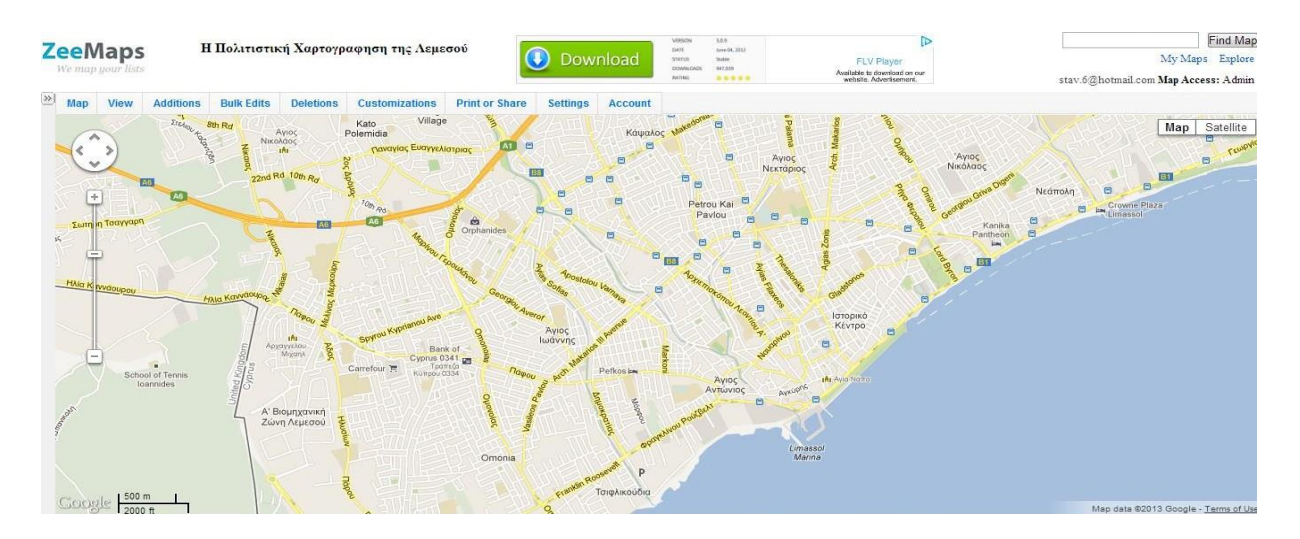

<span id="page-35-1"></span>**Εικόνα 7: Δημιουργία Χάρτη (www.zeemaps.com)**

#### <span id="page-35-0"></span>**4.2 Δημιουργία Κατηγοριών**

Πριν προχωρήσουμε στην προσθήκη των σημείων πάνω στο χάρτη, δημιουργήσαμε τις δεκαέξι κατηγορίες που θα χωρίζονταν οι πολιτιστικοί φορείς. Ο χρήστης μπορεί πολύ εύκολα να δημιουργήσει τις κατηγορίες πατώντας στις ρυθμίσεις (settings) που βρίσκονται στην μπάρα με τις διάφορες εντολές πάνω από τον χάρτη και ακολούθως στην λεζάντα του χάρτη (map legend). Εκεί εμφανίζεται μια λίστα με χρωματιστά σύμβολα και κάνοντας κλικ πάνω στο καθένα ξεχωριστά ο χρήστης μπορεί να τα ονομάσει ούτως ώστε το κάθε χρώμα να συμβολίζει και μία κατηγορία. Αφού τα ονομάσει, πατώντας στο κουμπί υποβολή (submit) εμφανίζονται οι αλλαγές πάνω στο χάρτη.

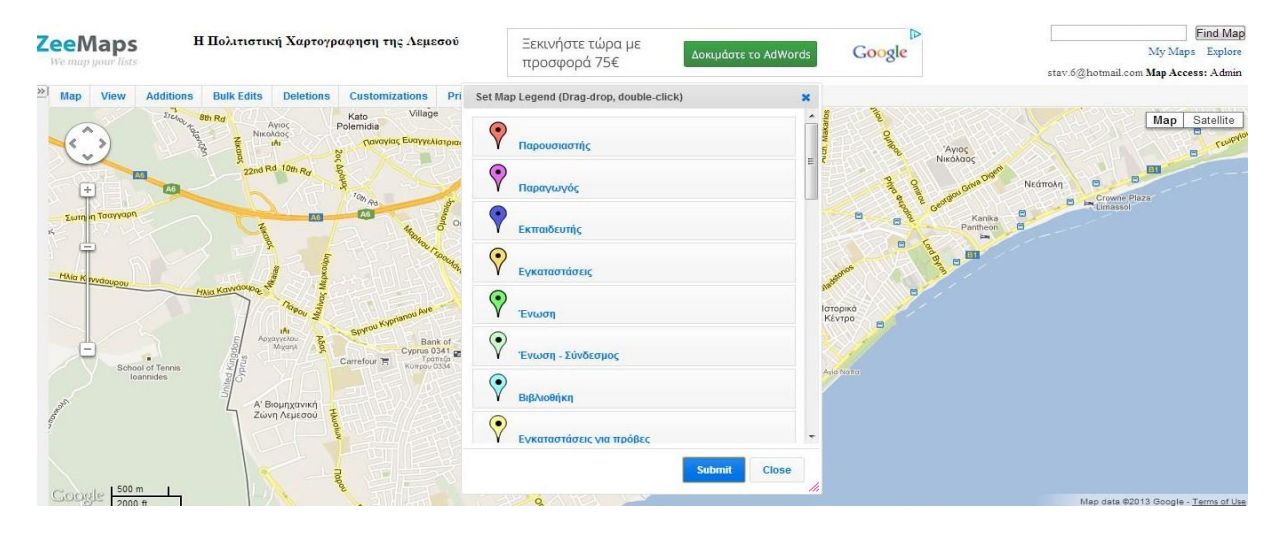

<span id="page-36-1"></span>**Εικόνα 8: Δημιουργίες κατηγοριών [\(www.zeemaps.com\)](http://www.zeemaps.com/)**

### <span id="page-36-0"></span>**4.3 Προσθήκη σημείων (Add marker)**

Για την προσθήκη σημείων – τοποθεσιών πάνω στο χάρτη υπάρχουν τρεις τρόποι, εκ των οποίων οι δύο είναι σχεδόν παρόμοιοι. Ο πρώτος τρόπος επιτυγχάνεται με την εντολή πρόσθεση (additions) που βρίσκεται στην μπάρα εντολών, όπου ο χρήστης μπορεί να πατήσει στην προσθήκη απλών σημείων (add marker – simple). Τότε εμφανίζεται ένα παράθυρο στο οποίο μπορεί να γράψει την ονομασία του σημείου, τη διεύθυνση και διαλέξει το χρώμα - κατηγορία που θέλει να το βάλει και τέλος, πατώντας στην προσθήκη (submit) ολοκληρώνεται η διαδικασία.

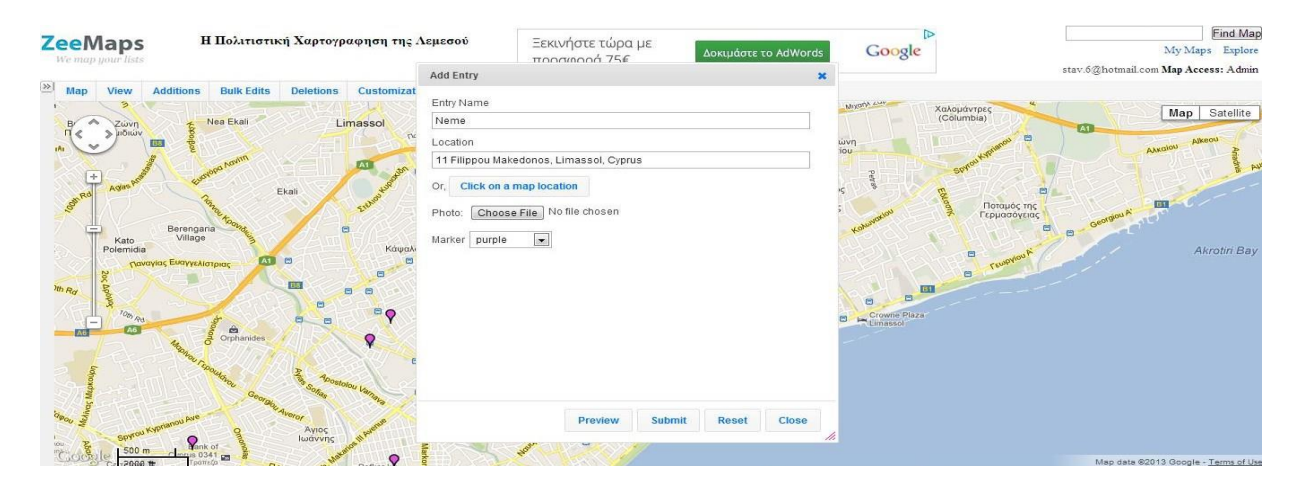

<span id="page-36-2"></span>**Εικόνα 9: Προσθήκη σημείων [\(www.zeemaps.com\)](http://www.zeemaps.com/)**

Με παρόμοιο τρόπο λειτουργεί και η εντολή προσθήκη λεπτομερών σημείων (add marker – detailed) που βρίσκεται ακριβώς κάτω από την εντολή προσθήκη απλών σημείων (add marker – simple). Η διαφορά εντοπίζεται στο ότι με την εντολή αυτή μπορεί ο χρήστης να βάλει περισσότερες λεπτομέρειες για το κάθε σημείο, όπως είναι ο ταχυδρομικός κώδικας, οι γεωγραφικές συντεταγμένες, η χώρα και η πολιτεία. Επίσης, μπορεί απευθείας να προσθέσει περισσότερες λεπτομέρειες σχετικά με την τοποθεσία όπως είναι για παράδειγμα τα στοιχεία επικοινωνίας, τηλέφωνο, ιστοσελίδα ακόμη και κάποια φωτογραφία που να συνδέεται με την τοποθεσία.

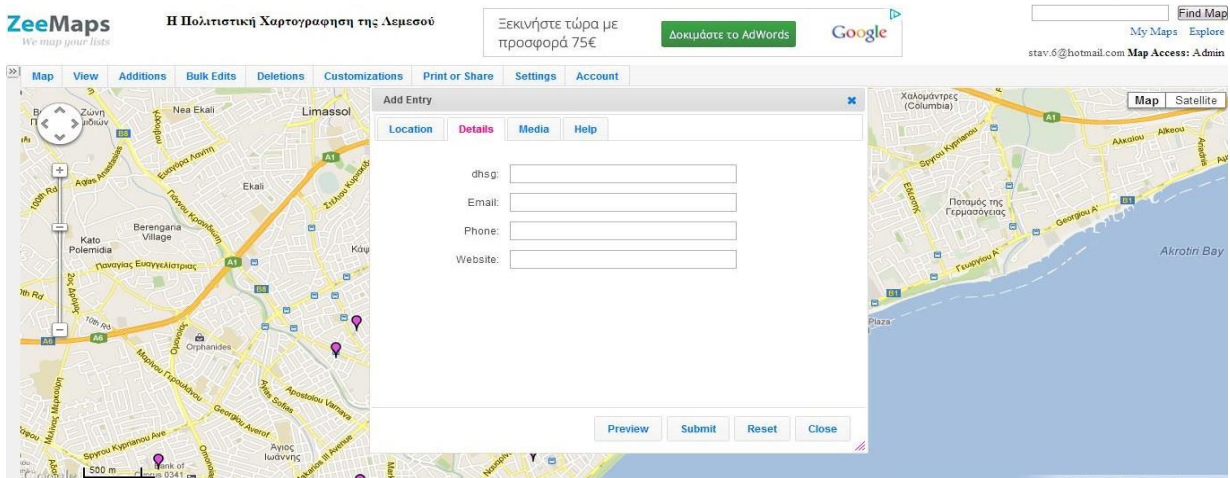

<span id="page-37-0"></span>**Εικόνα 10:Προσθήκη λεπτομερών σημείων (www.zeemaps.com)**

Τέλος, ο τρίτος τρόπος για την προσθήκη σημείων ο οποίος χρησιμοποιείται για να κερδίσει χρόνο σε περιπτώσεις όπου υπάρχουν πολλά δεδομένα, βρίσκεται μέσα στην εντολή προσθήκη (additions), και ακολούθως πρόσθεση πολλαπλών σημείων (add upload multiple markers) και στη συνέχεια, το ανέβασμα υπολογιστικού φύλλου (upload spreadsheet). Μπορεί να ανεβάσει μια βάση δεδομένων η οποία θα είναι δημιουργημένη στη Microsoft Οffice Εxcel και θα περιλαμβάνει για το κάθε σημείο ξεχωριστά, ονομασία, διεύθυνση, πόλη, χώρα, ταχυδρομικό κώδικα, χρώμα, τηλέφωνο και το ηλεκτρονικό ταχυδρομείο. Αφού δημιουργηθεί η βάση δεδομένων θα πρέπει να αποθηκευτεί σε αρχείο CSV και μέσα από την εντολή CSV File θα μπορεί να το ανεβάσει και αυτόματα θα εμφανιστούν όλα τα σημεία πάνω στο χάρτη.

|    | A                                                       | B                     |                 | D.      |          |      | G                      | H                                         |  | K | M | N | $\circ$ |  |
|----|---------------------------------------------------------|-----------------------|-----------------|---------|----------|------|------------------------|-------------------------------------------|--|---|---|---|---------|--|
|    | Name                                                    | Street                | City            | Country | Zip Code |      | Colour Telephone Email |                                           |  |   |   |   |         |  |
|    | Politistiki kinisi<br>Lemesou "Epilogi"                 | 99 Gladstonos         | Limassol Cyprus |         | 3032     | blue |                        | 25584250 info@epilogi.org                 |  |   |   |   |         |  |
|    | Alliance Francaise<br>de Limassol                       | 20 Dionisou           | Limassol Cyprus |         | 3065     | blue |                        | 25877784 aflima@spidernet.com.cv          |  |   |   |   |         |  |
|    | <b>Theatro VERSUS</b>                                   | 20 Theofilou          | Limassol Cyprus |         | 3075     | blue |                        | 96428619 info@theatroversus.com           |  |   |   |   |         |  |
|    | Kinimatografiki<br>Lesxi Lemesou                        | 100 Gladstonos        | Limassol Cyprus |         | 3040     | blue |                        | 25745112 orfeas@cytanet.com.cv            |  |   |   |   |         |  |
|    | Idrima Evagora kai<br>Kathlin Laniti                    | Vasilissis            | Limassol Cyprus |         |          | blue |                        | 25342123 info@lanitisfoundation.org       |  |   |   |   |         |  |
|    | Xorodia Emmelia                                         | 24 pinelopis          | Limassol Cyprus |         | 3101     | blue |                        | 99455630 eleni.kyprianou@cytanet.com.cy   |  |   |   |   |         |  |
|    | <b>Etairia Theatrikis</b><br>Anapti3is Lemesou<br>ETHAL | 75 Franklin Roosevelt | Limassol Cyprus |         | 3840     | blue |                        | 25877827 technohoros.ethal@cytanet.com.cy |  |   |   |   |         |  |
|    | Politistikos Omilos<br>Monternoi Kairoi                 | 110 Eirinis           | Limassol Cyprus |         | 3041     | blue |                        |                                           |  |   |   |   |         |  |
|    | 10 Solipsism                                            | 98 Lewforos Pafou     | Limassol Cyprus |         | 4152     | blue |                        | 99445511 solipsism@annacharalambous.com   |  |   |   |   |         |  |
|    | 11 . pelma . lia haraki                                 | 8a Stravinski         | Limassol Cyprus |         | 3020     | blue |                        | 99618069 pelma@cytanet.com.cy             |  |   |   |   |         |  |
| 12 | Kentro Parastatikwn<br>Texnwn "Mitos"                   | 34 Genethliou Mitella | Limassol Cyprus |         | 3036     | blue |                        | 99555256 mitos@mitos.org.cv               |  |   |   |   |         |  |
|    | 13 NeMe                                                 | 11 Filippou Makedonos | Limassol Cyprus |         | 3041     | blue |                        | http://neme-imca.org/contact/             |  |   |   |   |         |  |
|    | Xorodia Dimou<br>14 Ammochostou                         | 110 Irinis            | Limassol Cyprus |         | 3041     | blue |                        |                                           |  |   |   |   |         |  |
|    | Papadakio Dimotiko<br>$-20$                             |                       |                 |         |          |      |                        |                                           |  |   |   |   |         |  |

<span id="page-38-1"></span>**Εικόνα 11: Παράδειγμα Υπολογιστικού φύλλου (www.zeemaps.com)**

Παρόλο που ο τρίτος τρόπος φαίνεται πιο γρήγορος και αποτελεσματικός, για την προσθήκη των πολιτιστικών φορέων πάνω στο χάρτη, απορρίφθηκε προς αποφυγή λαθών. Το γεγονός ότι έπρεπε να μετατραπούν όλες οι διευθύνσεις από τα ελληνικά στα αγγλικά, γιατί η εφαρμογή δεν αναγνώριζε διευθύνσεις με ελληνικούς χαρακτήρες και το γεγονός ότι μπορεί να υπάρξουν λάθη στην τοποθέτηση των σημείων, επιλέξαμε τον πρώτο τρόπο προσθήκης σημείων αν και ήταν ο πιο χρονοβόρος. Αφού προσθέταμε ένα - ένα τα σημεία κάνοντας διπλό κλικ επάνω τους βάλαμε τις πληροφορίες επικοινωνίας που ήταν ο αριθμός τηλεφώνου και η ηλεκτρονική διεύθυνση του κάθε πολιτιστικού φορέα.

#### <span id="page-38-0"></span>**4.4 Μορφοποίηση και Δημοσίευση**

Ενώ προσθέσαμε όλες τις κατηγορίες και τους πολιτιστικούς φορείς το μόνο που μας είχε απομένει ήταν κάποιες λεπτομέρειες που αφορούσαν στην αισθητική και την εμφάνιση του χάρτη. Με την εντολή προσαρμογή (customization) μπορεί κανείς να μορφοποιήσει και να επεξεργαστεί τον τρόπο που θα παρουσιάζονται οι πληροφορίες για το κάθε σημείο, τις κατηγορίες ακόμη και τα σύμβολα. Επίσης, μπορεί να παίξει με το μέγεθος του κουτιού στο οποίο εμφανίζονται τα στοιχεία επικοινωνίας για το κάθε σημείο όπως και το τι να περιλαμβάνει π.χ. εκτύπωση. Οι μετατροπές του χάρτη έγιναν με βάση τις αρχές ευχρηστίας και εργονομικότητας ως προς το χρήστη. Πατώντας στην πάνω αριστερή πλευρά του χάρτη στα δύο βελάκια εμφανίζονται οι κατηγορίες του χάρτη μαζί με τις υποκατηγορίες του και

κάνοντας κλικ πάνω σε κάποια κατηγορία ή σημείο παρουσιάζεται το ανάλογο αποτέλεσμα πάνω στο χάρτη. Επίσης, οι κατηγορίες εμφανίζονται και στο πάνω μέρος του χάρτη όπου πατώντας επάνω τους η κάθε κατηγορία εμφανίζεται ομαδικά. Περνώντας το ποντίκι πάνω από κάποιο σημείο αυτόματα εμφανίζονται οι πληροφορίες. Αφού όλα ήταν έτοιμα προχωρήσαμε στη δημοσίευση του χάρτη που αυτό πραγματοποιείται με την εντολή εκτύπωση (print) ή κοινοποίηση (share) και ακολούθως δημοσίευση ιστοσελίδας (public in a website). Εκεί εμφανίζεται μια λίστα με όσα θέλει ο χρήστης να συμπεριληφθούν στο χάρτη και ανάλογα διαμορφώνεται ο κώδικας τον οποίο μπορεί να επικολλήσει στον κώδικα της ιστοσελίδας που θέλει να τον ανεβάσει.

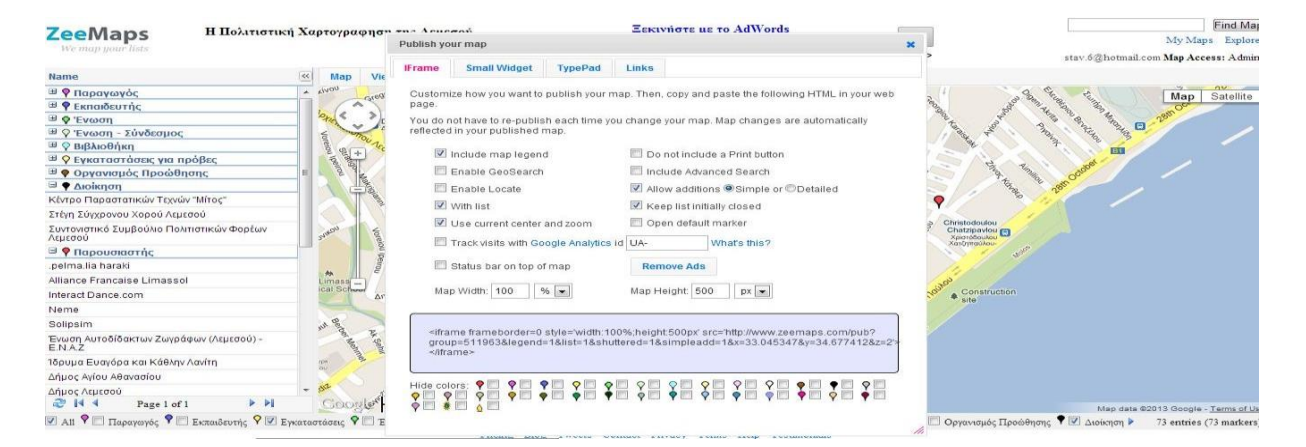

**Εικόνα 12: Δημοσίευση σε ιστοσελίδα (www.zeemaps.com)**

Ο διαδικτυακός χάρτης θα φαίνεται ως εξής, με κάποιες τροποποιήσεις οι οποίες αφορούν στη διάταξη του χάρτη μέσα στον ιστοχώρο του ΣΣΠΦΛ και σχετίζονται με τις διαστάσεις της προϋπάρχουσας ιστοσελίδας. Για την αφαίρεση των διαφημίσεων και του λογότυπου του zeemaps απαιτείται η καταβολή ενός μικρού ποσού μηνιαία κάτι το οποίο θα αποφασίσει το ΣΣΠΦΛ εάν θα τα κρατήσει ή όχι. Ωστόσο μέσα από την αξιολόγηση του χάρτη (βλ. Κεφάλαιο 5) από τα άτομα τα οποία θα λάβουν μέρος στο ερωτηματολόγιο μας θα γίνουν οι απαραίτητες αλλαγές εάν και εφόσον χρειάζεται.

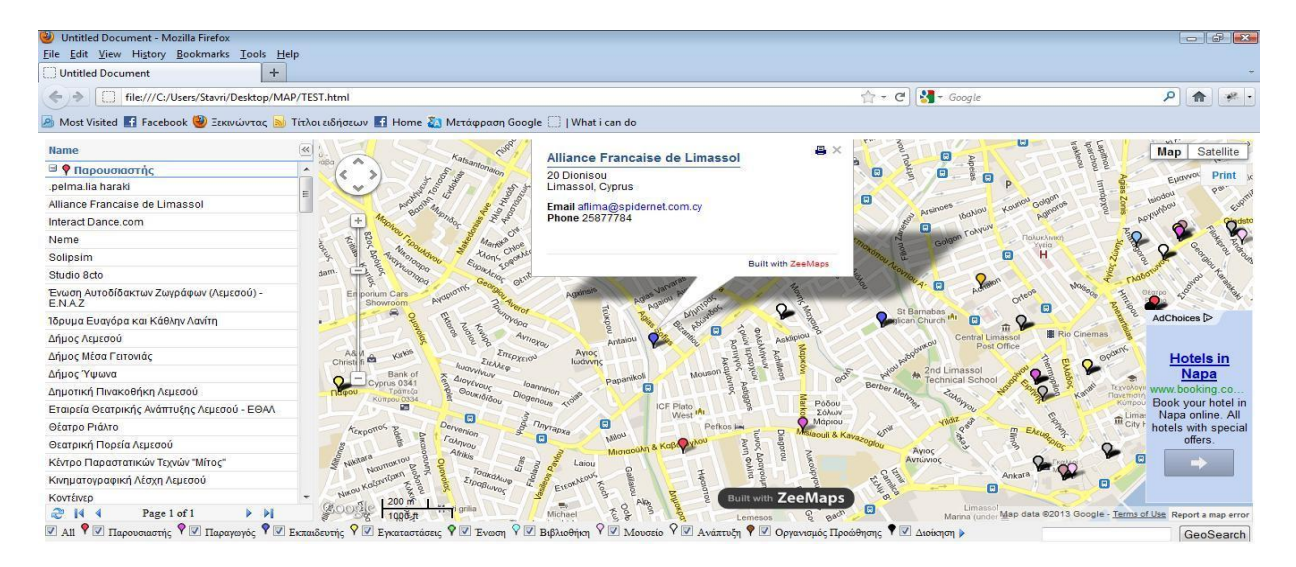

<span id="page-40-0"></span>**Εικόνα 13: Τελικός χάρτης (www.zeemaps.com)**

## <span id="page-41-0"></span>**5 Αξιολόγηση και Ανασχεδιασμός**

### <span id="page-41-1"></span>**5.1 Αξιολόγηση**

Μετά την υλοποίηση του διαδικτυακού χάρτη προχωρήσαμε στην αξιολόγηση του. Έγιναν δύο αξιολογήσεις του χάρτη. Η μία αφορούσε την εμφάνιση, τη λειτουργικότητα του, και κατά πόσο οι πληροφορίες είναι προσβάσιμες. Η δεύτερη αφορούσε το τεχνικό κομμάτι, κατά πόσον δηλαδή τα μέλη του ΣΣΠΦΛ ήταν ευχαριστημένα από το βαθμό ευκολίας χρήσης του εργαλείου που επιλέξαμε για τη δημιουργία του χάρτη. Για την αξιολόγηση έγινε ποσοτική έρευνα με τη μέθοδο Μη - Τυχαίας δειγματοληψίας και με δείγμα ευκολίας μέσω ερωτηματολογίων. Επιλέξαμε τα ερωτηματολόγια ως μέσο αξιολόγησης του χάρτη για να μπορέσουμε να έχουμε μεγάλο αριθμό αποτελεσμάτων σε μικρό χρονικό διάστημα, αλλά και γιατί θέλαμε οι συμμετέχοντες να χρησιμοποιήσουν το χάρτη από μόνοι τους χωρίς την καθοδήγηση μας.

#### <span id="page-41-2"></span>**5.1.1 Παρουσίαση και Ανάλυση Δείγματος Εξωτερικής Εμφάνισης**

Το πρώτο μέρος των ερωτηματολογίων δόθηκε ηλεκτρονικά μαζί με τον διαδικτυακό χάρτη στις 4 Απριλίου σε άτομα διαφόρων ηλικιών που κατοικούν στη Λεμεσό, αλλά και σε μέλη του ΣΣΠΦΛ. Την επόμενη μέρα 5 Απριλίου είχαμε ήδη στα χέρια μας όλα τα αποτελέσματα. Όλοι ήταν πρόθυμοι να απαντήσουν τα ερωτηματολόγια, εκτός από κάποιες μεμονωμένες περιπτώσεις που συνάντησαν πρόβλημα στο άνοιγμα του ηλεκτρονικού χάρτη αδυνατώντας να προχωρήσουν στην αξιολόγηση του. Συνολικά απάντησαν 53 άτομα, εκ των οποίων 27 ήταν άντρες και 26 γυναίκες. Οι ηλικίες των ατόμων κυμαίνονταν ως εξής: 17 άτομα ήταν ηλικίας 17 - 27, 13 άτομα ηλικίας 28 - 49, και τέλος 10 άτομα ηλικίας 50 ετών και άνω.

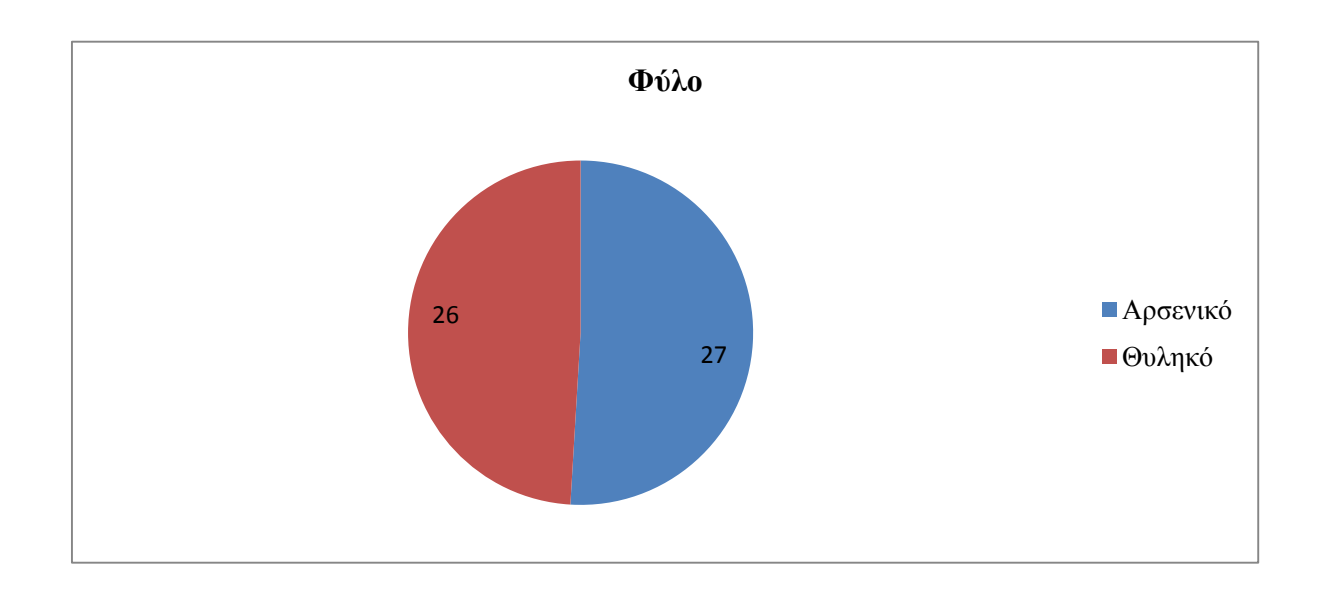

<span id="page-42-1"></span>**Διάγραμμα 1: Φύλο**

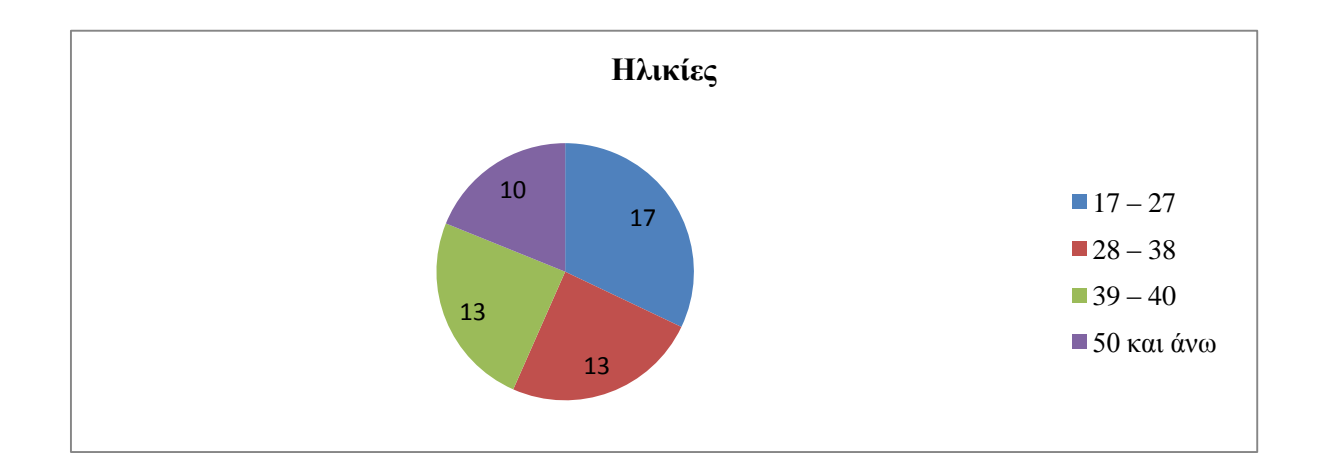

<span id="page-42-2"></span>**Διάγραμμα 2: Ηλικία**

### <span id="page-42-0"></span>**5.1.1.1 Εύρεση οργανισμού στον χάρτη μέσα από τις στύλες**

33 άτομα μας απάντησαν ότι είναι *πάρα πολύ εύκολο* να βρουν έναν οργανισμό στον χάρτη. Οι 15 απάντησαν *πολύ*, ενώ 4 απάντησαν *μέτριο* και *λίγο* μόνο 1 άτομο. Οι 46 από τους 53 επέλεξαν *από τη στήλη αριστερά* για αναζήτηση μέσα στο χάρτη ενώ οι 7 *από την οριζόντια γραμμή στο κάτω μέρος*.

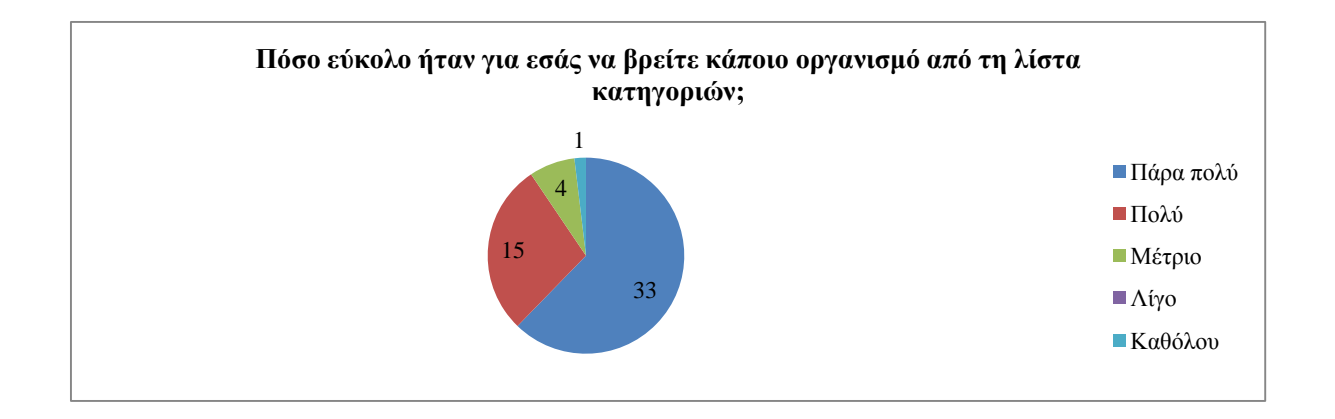

<span id="page-43-1"></span>**Διάγραμμα 3: Εύρεση Οργανισμών μέσα από την λίστα κατηγοριών**

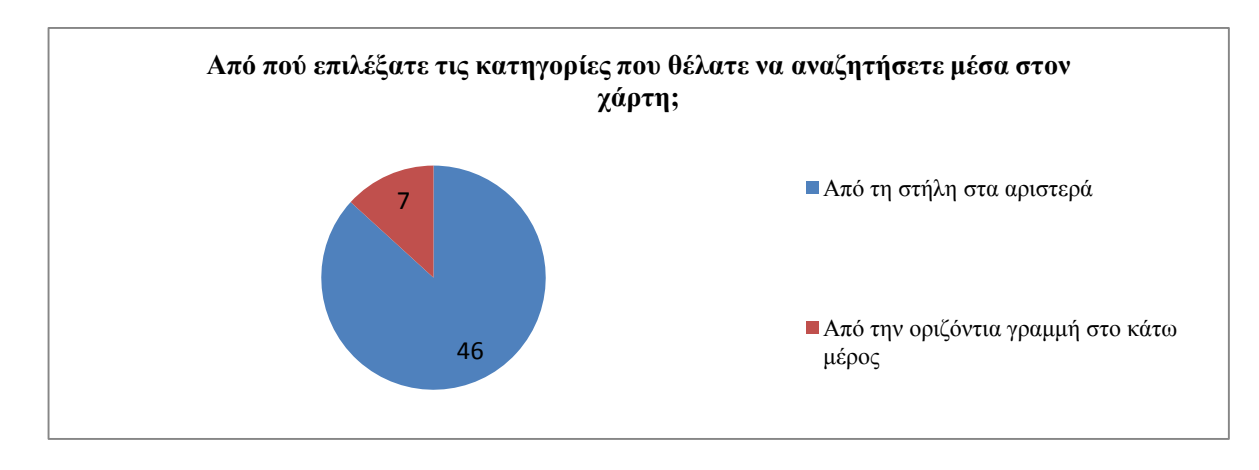

<span id="page-43-2"></span>**Διάγραμμα 4: Επιλογή κατηγοριών στον Χάρτη**

### <span id="page-43-0"></span>**5.1.1.2 Απεικόνιση συμβόλων**

Όσον αφορά το μέγεθος των συμβόλων 29 ερωτώμενοι το βρήκαν *πάρα πολύ καλό*, 17 πολύ *καλό* και 7 *μέτριο*. Σχετικά με τα ευδιάκριτα χρώματα κατηγοριών 27 βρήκαν *όλα τα χρώματα ευδιάκριτα*, ενώ για: *τ*ον *παρουσιαστή,* το *χρηματοδότη* και το *μουσείο/ αρχείο* μόνο 1 άτομο, 2 άτομα για το *χώρο διεξαγωγής*, για το *μουσείο* και για τη *βιβλιοθήκη*, 3 άτομα τις *εγκαταστάσεις* και την *ανάπτυξη*, 4 άτομα τον *οργανισμό προώθησης* και την *υπηρεσία*, 5 άτομα την *ένωση*, 6 άτομα τις *εγκαταστάσεις για πρόβες* και τη *διοίκηση* και τέλος, 9 άτομα την *ένωση / σύνδεσμος*. Οι 37 ερωτώμενοι προτιμούν την εμφάνιση του χάρτη με *map*, ενώ 16 με *satellite*.

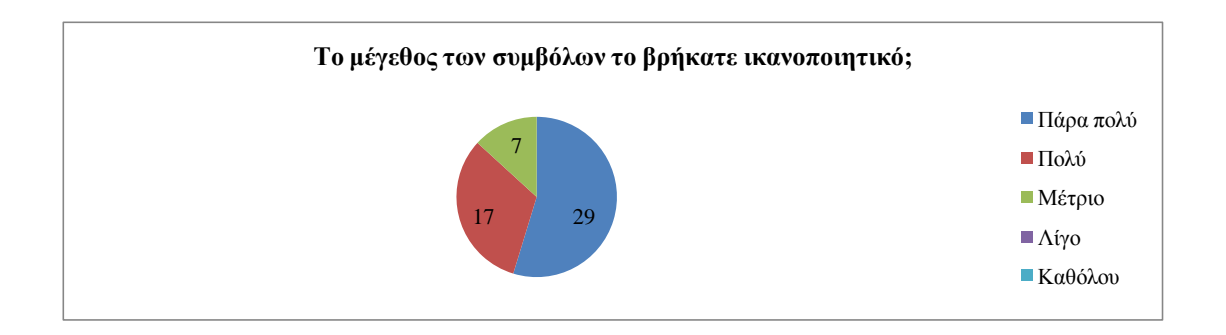

#### <span id="page-44-0"></span>**Διάγραμμα 5: Μέγεθος Συμβόλων**

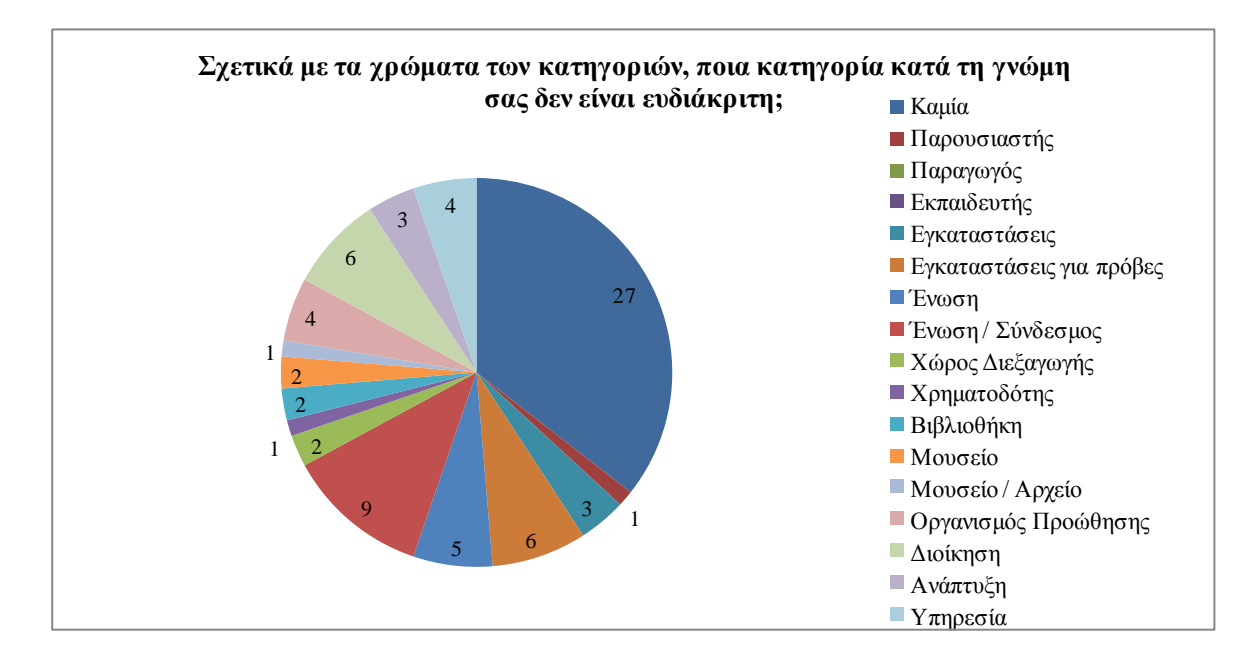

<span id="page-44-1"></span>**Διάγραμμα 6: Χρώματα Κατηγοριών**

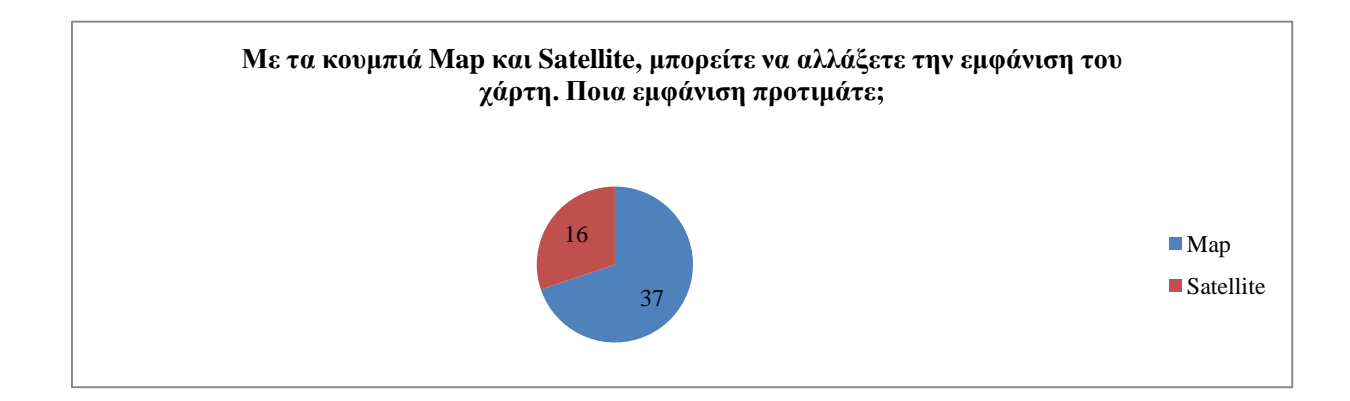

<span id="page-44-2"></span>**Διάγραμμα 7: Εμφάνιση Χάρτη**

### <span id="page-45-0"></span>**5.1.1.3 Λειτουργίες του (σύννεφου) πληροφοριών**

25 άτομα θεωρούν την εντολή search *πάρα πολύ* χρήσιμη, 16 άτομα *πολύ*, 8 άτομα *μέτρια*, 3 άτομα *λίγο* και 1 άτομο *καθόλου* χρήσιμη. Για το αν η αυτόματη εμφάνιση του «συννέφου πληροφοριών» πρέπει να αποφευχθεί οι 23 απάντησαν *ναι* και οι 29 *όχι*. Σχετικά με τη χρησιμότητα του κουμπιού εκτύπωσης των πληροφοριών οι 26 το βρήκαν *πάρα πολύ* χρήσιμο, οι 18 *πολύ*, οι 6 *μέτρια* και οι 3 *λίγο* χρήσιμο. Για το αν οι πληροφορίες είναι ικανοποιητικές οι 48 απάντησαν *ναι* και οι 5 *όχι*. Μόνο 3 άτομα απάντησαν στην ερώτηση ότι έχουν *κάτι να προσθέσουν* από του 50. Ενώ οι 2 είπαν θα ήθελαν *περισσότερες πληροφορίες* και ένας ανέφερε ότι χρειάζεται να υπάρχουν *για όλους τους οργανισμούς στοιχεία επικοινωνίας*.

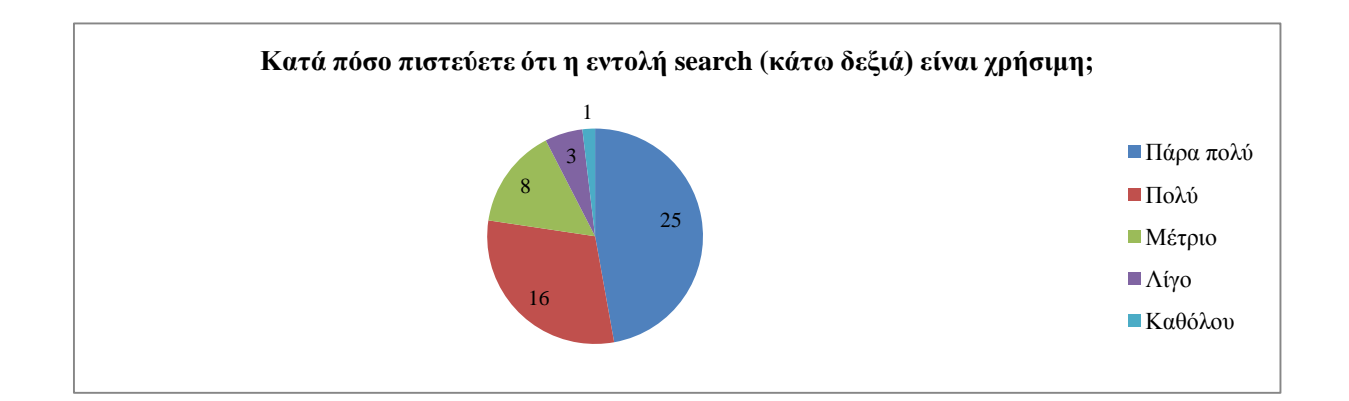

#### <span id="page-45-1"></span>**Διάγραμμα 8: Ευχρηστία εντολής Έρευνας**

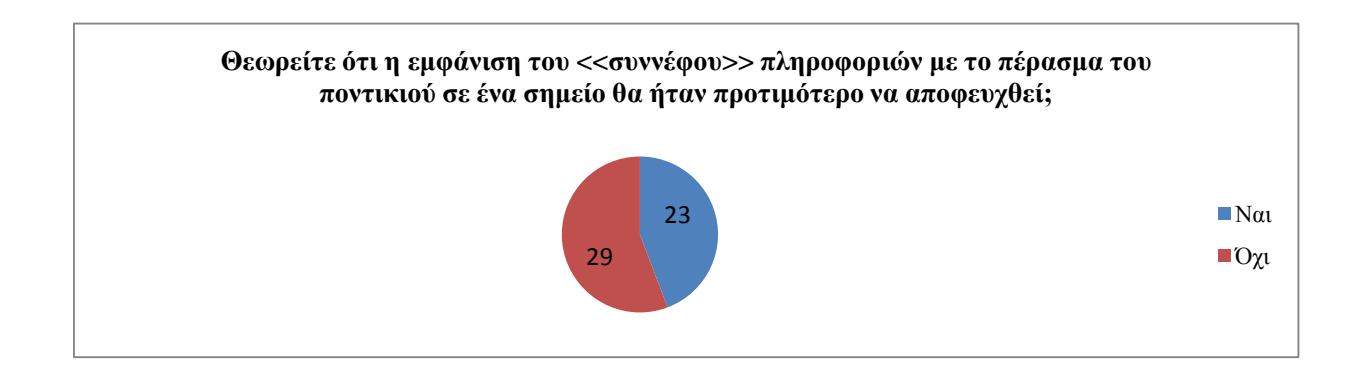

<span id="page-45-2"></span>**Διάγραμμα 9: Εμφάνιση «σύννεφου» πληροφοριών**

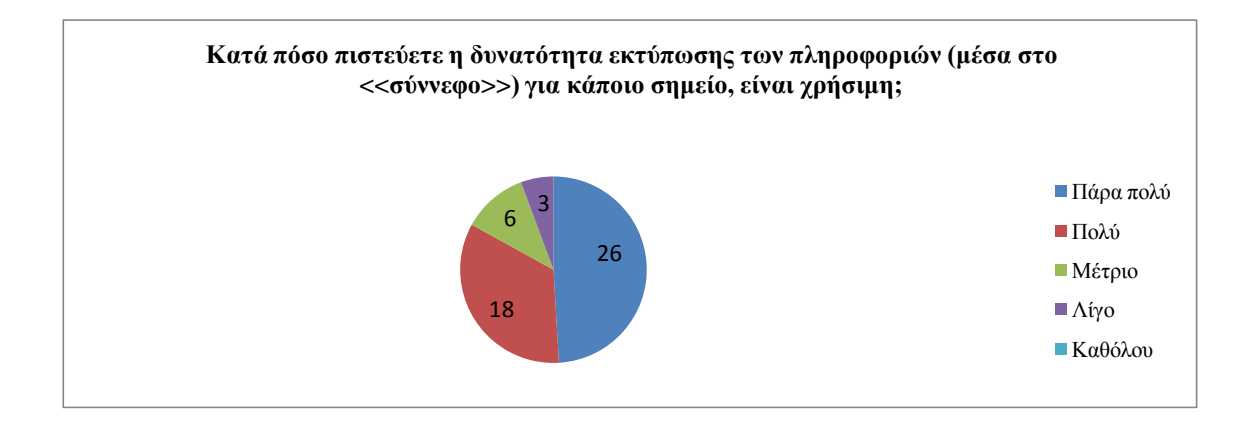

#### <span id="page-46-0"></span>**Διάγραμμα 10: Εργαλείο εκτύπωσης πληροφοριών**

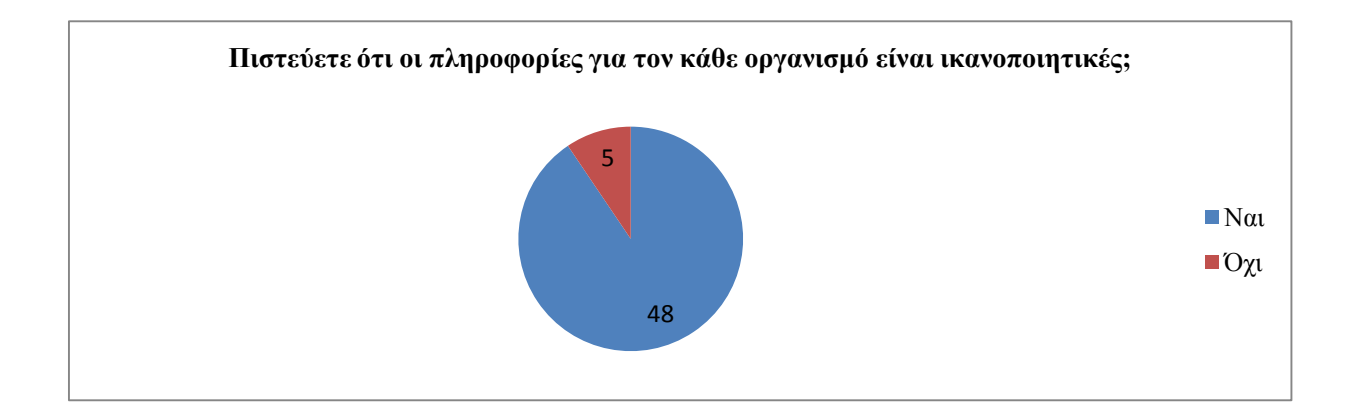

<span id="page-46-1"></span>**Διάγραμμα 11:Ικανοποίηση του χρήστη για τις πληροφορίες του κάθε οργανισμού**

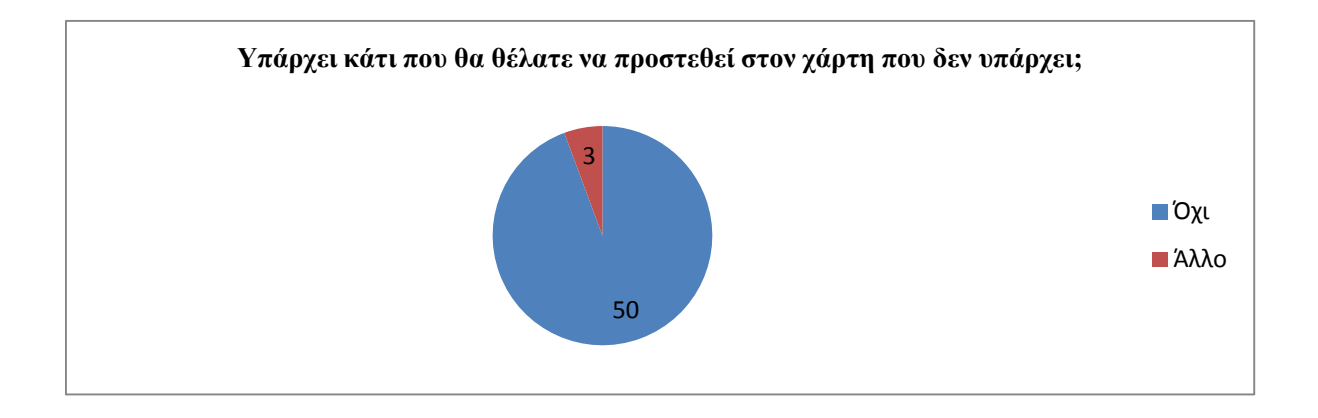

<span id="page-46-2"></span>**Διάγραμμα 12: Σχόλια**

#### <span id="page-47-0"></span>**5.1.2 Παρουσίαση και Ανάλυση Δείγματος Εσωτερικής Διαχείρισης**

Το δεύτερο ερωτηματολόγιο προοριζόταν για τα μέλη του ΣΣΠΦΛ και θέλαμε να δούμε κατά πόσον επιτεύχθηκε ο αρχικός μας στόχος, δηλαδή ο εντοπισμός ενός εύκολου εργαλείου δημιουργίας χαρτών ώστε να μπορούν να διαχειρίζονται το χάρτη οι ίδιοι χωρίς κάποια δυσκολία. Το ερωτηματολόγιο απαντήθηκε μόνο από τον κύριο N.Bogdanovitch. Αρχικά του κάναμε μια μικρή παρουσίαση πως λειτουργεί το σύστημα και ακολούθως το επεξεργάστηκε μόνος του απαντώντας και στο ερωτηματολόγιο.

#### <span id="page-47-1"></span>**5.1.2.1 Λειτουργικότητα Διαχείρισης**

Όσον αφορά την προσθήκη αλλά και την αφαίρεση σημείων, κατηγοριών και πληροφοριών ο κύριος N.Bogdanovitch τα βρήκε όλα πολύ εύκολα χωρίς να αντιμετωπίσει πρόβλημα ή κάποια δυσκολία. Σχετικά με τη δημοσίευση του χάρτη τα βρήκε όλα κατανοητά και στην ερώτηση εάν έχει κάποια απορία που δεν απαντήθηκε μας είπε πως δεν έχει. Όσο για το αν χρειαζόταν τη βοήθεια τρίτου ατόμου για να επεξεργαστεί το χάρτη, απάντησε αρνητικά. Από τη διαδικασία δημιουργίας του χάρτη ήταν πολύ ευχαριστημένος και δεν είχε κάποιο σχόλιο να προσθέσει.

#### <span id="page-47-2"></span>**5.2 Ανασχεδιασμός**

Αναλύοντας και αξιοποιώντας τις απαντήσεις που δόθηκαν στα ερωτηματολόγια κάναμε κάποιες αλλαγές στο χάρτη. Αρχικά, αλλάξαμε τις κατηγορίες στις οποίες τα χρώματα τους δεν ήταν ευδιάκριτα, αυτές δηλαδή που είχαν αριθμό ατόμων 4 και άνω οι οποίες είναι οι εξής: οργανισμός προώθησης, υπηρεσία, ένωση εγκαταστάσεις για πρόβες, διοίκηση και τέλος ένωση / σύνδεσμος. Αφήσαμε την εμφάνιση του «σύννεφου» πληροφοριών με μια αλλαγή, δεν το αφήσαμε να βγαίνει αυτόματα αλλά να εμφανίζεται με το πάτημα του ποντικιού. Επίσης, αφήσαμε την εντολή έρευνα (search) και την οριζόντια γραμμή στο κάτω μέρος αναζήτησης οργανισμών με τη μόνη διαφορά ότι το βάλαμε στο πάνω μέρος του χάρτη

για να είναι πιο εμφανές. Σχετικά με την εμφάνιση του χάρτη με το map και το satellite το αφήσαμε ως έχει για να καλύψουμε όλες τις ανάγκες των χρηστών. Τέλος, μεγαλώσαμε τις διαστάσεις του χάρτη ώστε το αποτέλεσμα να είναι αισθητικά πιο ωραίο.

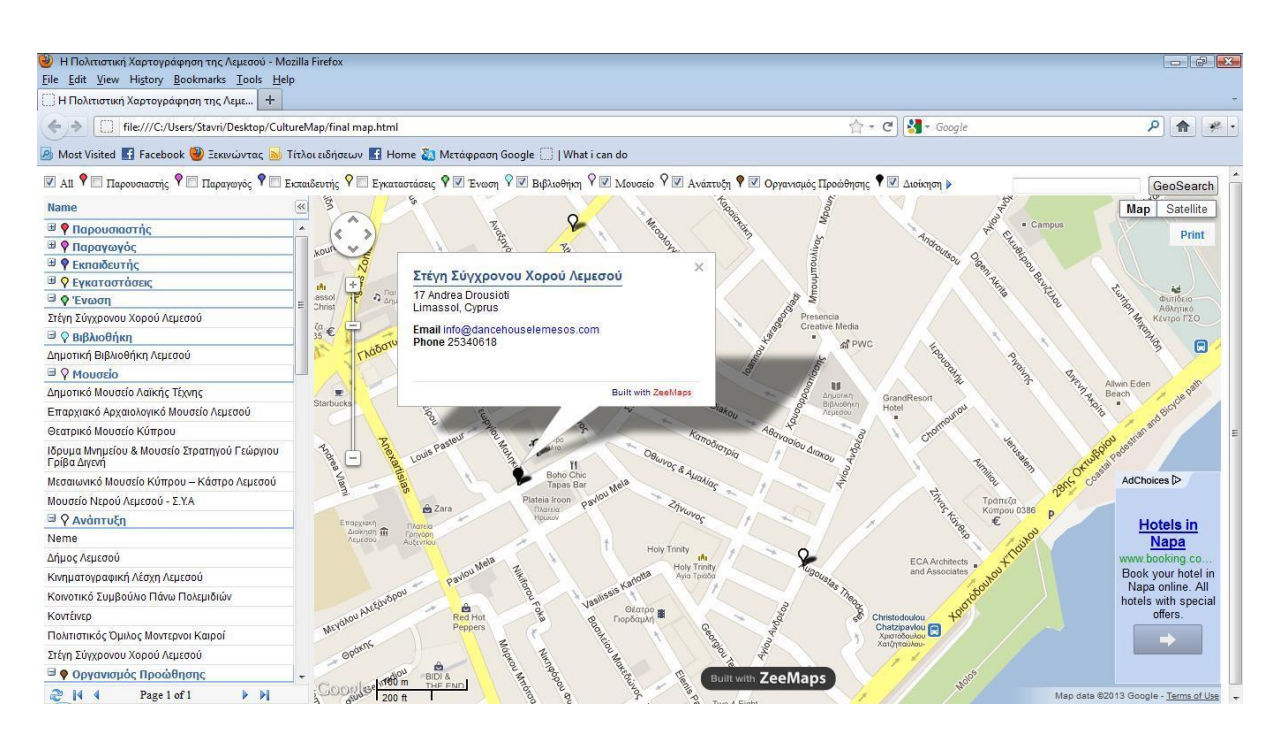

<span id="page-48-0"></span>**Εικόνα 14: Ολοκληρωμένος διαδικτυακός χάρτης (www.zeemaps.com)**

## <span id="page-49-0"></span>**ΣΥΜΠΕΡΑΣΜΑΤΑ**

Ολοκληρώνοντας την εργασία μας, βλέπουμε πως η ιστορία και η εξέλιξη της χαρτογραφίας συνέβαλαν σημαντικά στην εξέλιξη του κόσμου, παρακίνησαν το ενδιαφέρον των ανθρώπων να θέλουν να επεξεργαστούν και να μελετήσουν πληροφορίες από τον φυσικό κόσμο και να τα μεταφέρουν σε έναν τεχνικό. Όπως προαναφέραμε, η περιέργεια του ανθρώπου αλλά και η δίψα του να γνωρίσει κάτι νέο τον ώθησε στην σημαντική ανάπτυξη αρχικά των έντυπων και στην πορεία των διαδικτυακών χαρτών.

Με την χρήση των ΓΣΠ μπορεί κανείς να συλλέγει, να συγκεντρώνει και να παρουσιάζει πληροφορίες σαν μια βάση δεδομένων. Μέσα από τα ΓΣΠ αναπτύσσονται οι θεματικοί χάρτες όπου μια κατηγορία χαρτών είναι ο ΠΧ. Στην συγκεκριμένη εργασία αναφερόμαστε στον ΠΧ και στην συνέχεια προχωρήσαμε στην δημιουργία ενός πολιτιστικού χάρτη για την Λεμεσό.

Αρχικά να αναφέρω πως θεωρούμε ότι ο αρχικός μας στόχος της δημιουργίας ενός διαδικτυακού χάρτη, o οποίος προορίζεται για να αναρτηθεί στην ιστοσελίδα του ΣΣΠΦΛ έχει επιτευχθεί. Επίσης, θεωρούμε ότι παρά τις εμφανείς δυσκολίες που παρουσιάστηκαν κατά την διεκπεραίωση του στόχου μας η εφαρμογή που επιλέξαμε για τη δημιουργία του χάρτη ήταν η ιδανική στη συγκεκριμένη περίπτωση αφού θέλαμε κάτι απλό όσον αφορά τη διαχείριση του, και αυτό φάνηκε από τα θετικά σχόλια των μελών του ΣΣΠΦΛ. Επιπλέον ο χάρτης αυτός μπορεί να θεωρηθεί εργονομικός και εύχρηστος αφού μέσα από το ερωτηματολόγιο που έχουμε φτιάξει έχουμε αντιληφθεί πως οι ερωτώμενοι έχουν μείνει ευχαριστημένοι.

Στον χάρτη αυτό στοχεύουμε στο ότι το ευρύ κοινό θα έχει την δυνατότητα μέσω της ιστοσελίδας του ΣΣΠΦΛ να μπορεί να πληροφορεί για κάθε πολιτιστικό φορέα της Λεμεσού δίνοντας του μια οπτική εικόνα για το που βρίσκεται, αλλά και το τι περιλαμβάνει.

Η αιτία στην οποία οφείλεται η ανάπτυξη του συγκεκριμένου χάρτη με την χρήση των ΓΣΠ οφείλεται στο γεγονός ότι συνεχώς θα πρέπει να αναβαθμίζεται ο χάρτης, και να προσθέτονται σ' αυτόν νέα δεδομένα, πράγμα το οποίο δεν θα μπορούσε να το προσφέρει ο έντυπος χάρτης.

Ωστόσο, η συγκεκριμένη χαρτογράφηση θα μπορούσε πολύ εύκολα να εξελιχθεί προσθέτοντας περισσότερες πληροφορίες για τον κάθε οργανισμό πχ. τι κάνει αυτός ο οργανισμός, ώρες για το κοινό κ.λ.π. κάτι το οποίο δεν κάναμε αφού το εργαλείο zeemaps δεν μας παρείχε αυτή τη δυνατότητα. Επίσης όσον αφορά τις πληροφορίες θα μπορούσαν να συμπεριληφθούν φωτογραφίες που αφορούν τον κάθε οργανισμό.

## <span id="page-51-0"></span>**ΒΙΒΛΙΟΓΡΑΦΙΑ**

#### **Ελληνική Βιβλιογραφία**

Αστυακόπουλου Δ. Αλκιβιάδη (2009). *Σχεδιασμός και υλοποίηση ενός Ολοκληρωμένου Πληροφοριακού Συστήματος διαχείρισης δεδομένων αστικών περιοχών με χρήση ArcGIS Server: εφαρμογή στο Δήμο Κηφισιάς* (Πτυχιακή Εργασία, ΕΜΠ, 2009). Ανακτήθηκε από [http://dspace.lib.ntua.gr/bitstream/123456789/3257/3/astyakopoulosa\\_webgis.pdf](http://dspace.lib.ntua.gr/bitstream/123456789/3257/3/astyakopoulosa_webgis.pdf)

Γκαγιαλής Σ. (2008). Ερευνητής ΕΜΠ, Σχολή Μηχανολόγων Μηχανικών, Τομέας Βιομηχανικής Διοίκησης & Επιχειρησιακής Έρευνας. Ανακτήθηκε από <http://www.plant-management.gr/index.php?id=3644#a>

Καραγιαννίδης Ι. (2008, Μάρτιος-Απρίλιος). Ιστορία της χαρτογραφίας. Στρατιωτική Επιθεώρηση, *2*(1), 118-137. Ανακτήθηκε από [http://www.army.gr/default.php?pname=MagazineListNew&cat\\_id=197&la=1](http://www.army.gr/default.php?pname=MagazineListNew&cat_id=197&la=1)

Ρίζου Ι. (1991). *Το λεξικό της δημοτικής γλώσσας*. Αθήνα: Ε.Μοκας – Μορφωτική.

Συντονιστικό Συμβούλιο Πολιτιστικών Φορέων Λεμεσού. (2012). *Συντονιστικό Συμβούλιο Πολιτιστικών Φορέων Λεμεσού.* Ανακτήθηκε 25 Ιανουαρίου 2013, από <http://www.syntonistiko.com/>

Τσιωλή Α. (2008). *Χάρτης Ανώτατων και Τεχνολογικών Εκπαιδευτικών Ιδρυμάτων*. (Πτυχιακή εργασία, Χαροκόπειο Πανεπιστήμιο, 2008). Αναρτήθηκε στο <http://195.251.30.202:8080/dspace/handle/123456789/735>

#### **Ξένη Βιβλιογραφία**

Arnold, T. J., Shepherd, J., Silberman, L., Blandy, D., & Fenn, J. (2010). Cultural Mapping in Northeast Salem: A Civic Engagement Study.

[Aronoff](http://www.google.com.cy/search?hl=el&tbo=p&tbm=bks&q=inauthor:%22Stanley+Aronoff%22) S. (1989). *Geographic information systems: a management perspective*. Ottawa Canada: WDL Publications.

AuthentiCity & Breken Group/YLM. (2010). *Regional Culture Resource Mapping Project - Final Report: Regional Cultural Resource Mapping Project*. Ανακτήθηκε από [http://exploredryden.ca/photos/custom/TragetSectors/Final%20Mapping%20Report%20Marc](http://exploredryden.ca/photos/custom/TragetSectors/Final%20Mapping%20Report%20March%2010.pdf) [h%2010.pdf](http://exploredryden.ca/photos/custom/TragetSectors/Final%20Mapping%20Report%20March%2010.pdf)

Baeker, G. (2010). *Rediscovering the wealth of places: a municipal cultural planning handbook for Canadian communities*. Canada: Municipal World Inc.

Burrough, P.A. (1986). *Principles of geographical information systems for land resources assessment*. Oxford Oxofordsghire and New York: Clarendon Press.

County H. (2012). *Cultural Mapping: lake, land and local.* Ανακτήθηκε από [http://www.creativehuron.ca/wp-content/uploads/2012/07/Cultural-Mapping-Report-2012](http://www.creativehuron.ca/wp-content/uploads/2012/07/Cultural-Mapping-Report-2012-final-version.pdf) [final-version.pdf](http://www.creativehuron.ca/wp-content/uploads/2012/07/Cultural-Mapping-Report-2012-final-version.pdf)

Culture Quest Mapping Culture Tourism in the Kenora District. (2011). Ανακτήθηκε από [http://www.culturaltourismmapping.ca/?page\\_id=18](http://www.culturaltourismmapping.ca/?page_id=18)

Devine, H. A., Field, R.C. (1986). The gist of GIS. *Journal of Forestry,* August, 17-22.

Erik de Man, W. H., & van den Toorn, W. H. (2002). Culture and the adoption and use of GIS within organisations. *International Journal of Applied Earth Observation and Geoinformation*, *4*(1), 51-63.

Hume C. (χ.χ.). *Culture Mapping.* Urban Affairs Columnist, Toronto Star. Αναρτήθηκε στο <http://kingsculturalmap.wordpress.com/cultural-mapping-context/>

LIFT Philanthropy Partners ( $\chi$ , $\chi$ .) A partnership between 2010 Legacies now & creative city network of Canada, 2010: *Cultural Mapping Toolkit.* Ανακτήθηκε από [http://www.2010legaciesnow.com/fileadmin/user\\_upload/ExploreArts/Toolkits/CultureMapp](http://www.2010legaciesnow.com/fileadmin/user_upload/ExploreArts/Toolkits/CultureMapping.pdf) [ing.pdf](http://www.2010legaciesnow.com/fileadmin/user_upload/ExploreArts/Toolkits/CultureMapping.pdf)

Luaces, M. R., Brisaboa, N. R., Paramá, J. R., & Viqueira, J. R. (2005). A generic framework for gis applications. In *Web and Wireless Geographical Information Systems* (pp. 94-109). Springer Berlin Heidelberg.

The District of Maple Ridge. (2013). *Maple Ridge*. Ανακτήθηκε από [http://www.mapleridge.ca/EN/main/residents/935/publications\\_resources/cultural\\_mapping.h](http://www.mapleridge.ca/EN/main/residents/935/publications_resources/cultural_mapping.html) [tml](http://www.mapleridge.ca/EN/main/residents/935/publications_resources/cultural_mapping.html)

Monmonier, M. (2005). Cartography: distortions, world-views and creative solutions. *Progress in Human Geography*, *29*(2), 217-224.

Municipal Cultural Planning Incorporated. *Municipal Cultural Planning.* (2013). Ανακτήθηκε από<http://www.ontariomcp.ca/>

Murray, G., & Baeker, G. (2006). Culture+ place= wealth creation. *Municipal world*, *116*(9), 13-14.

Perkins, C. (2004). Cartography-cultures of mapping: power in practice. *Progress in Human Geography*, *28*(3), 381-391.

Poole, P. (2003). Cultural mapping and indigenous peoples. *A report for UNESCO*.

Schall, J. M. (2010). Cultural exploration through mapping. *The Social Studies*, *101*(4), 166- 173.

# <span id="page-54-0"></span>ΠΑΡΑΡΤΗΜΑΤΑ

# <span id="page-54-1"></span>**Παράρτημα 1: Λίστα Πολιτιστικών Φορέων**

<span id="page-54-2"></span>(βλέπε αρχείο Excel)

# **Παράρτημα 2: Λίστα με Πληροφορίες Πολιτιστικών Φορέων**

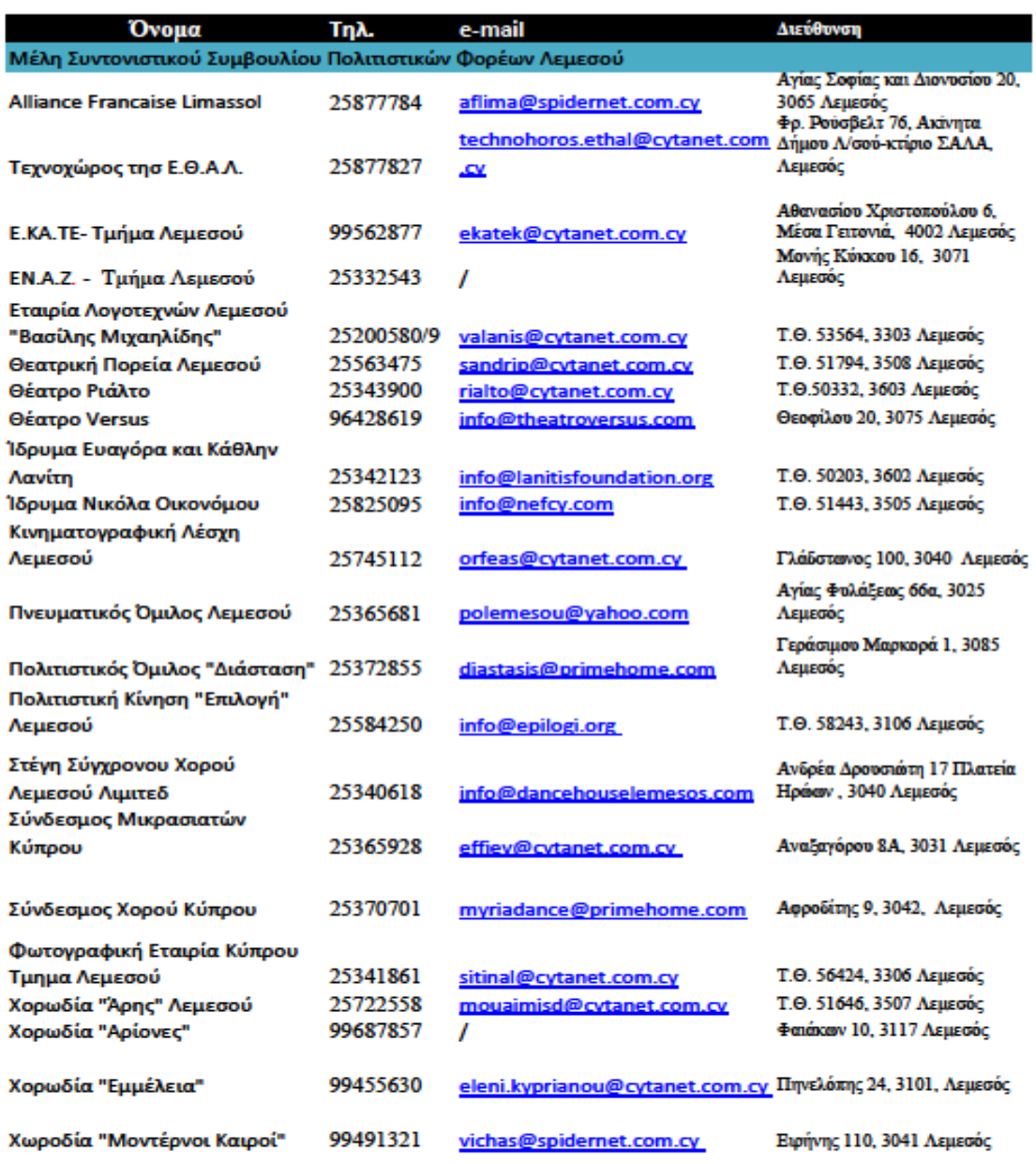

Συντονιστικό Συμβούλιο

Πολιτιστικών Φορέων Λεμεσού

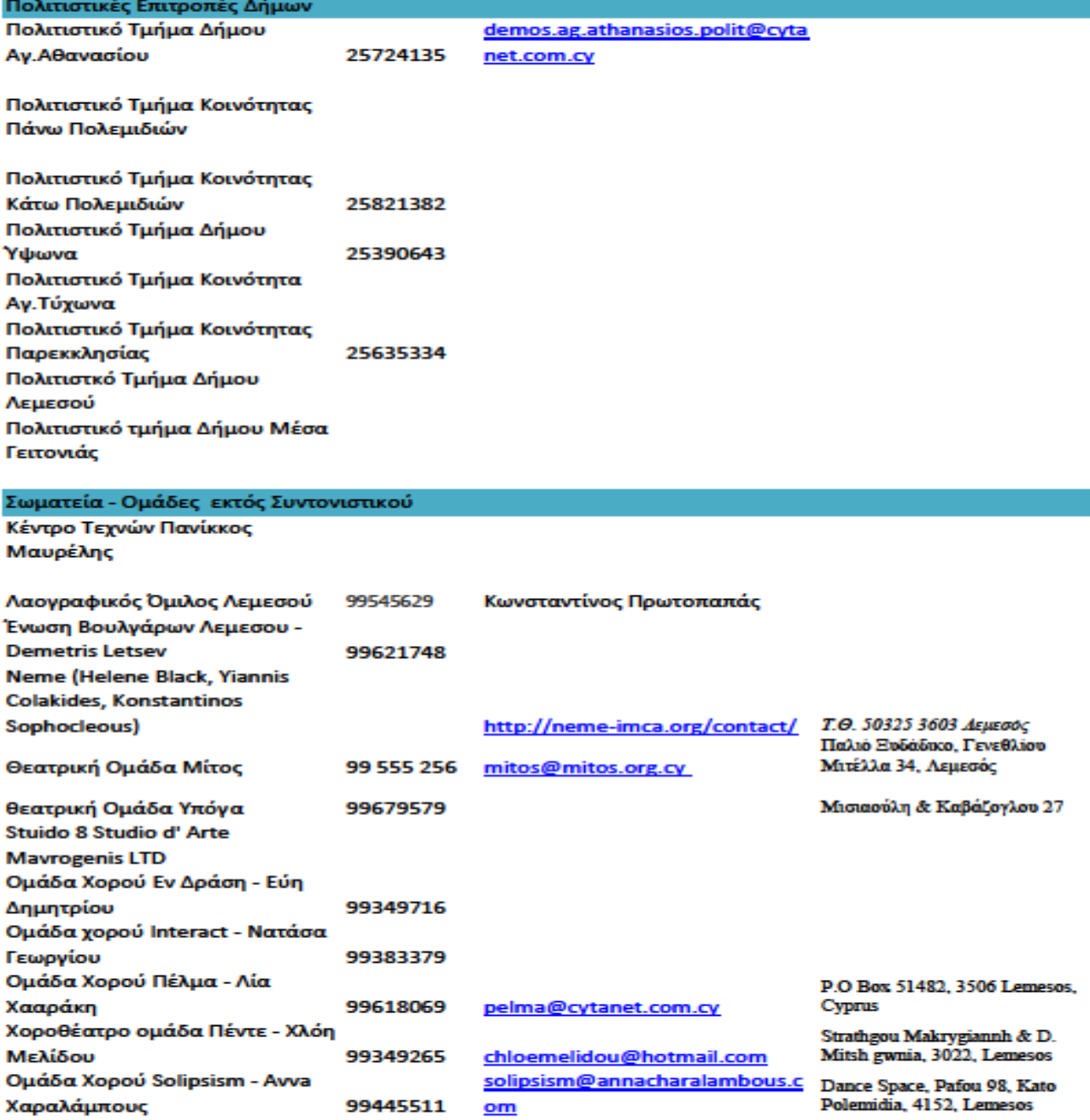

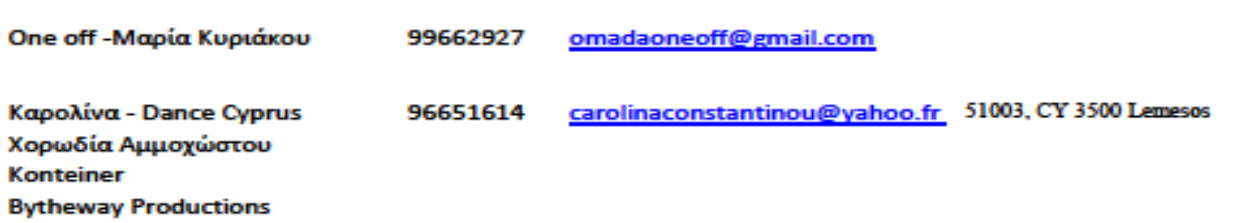

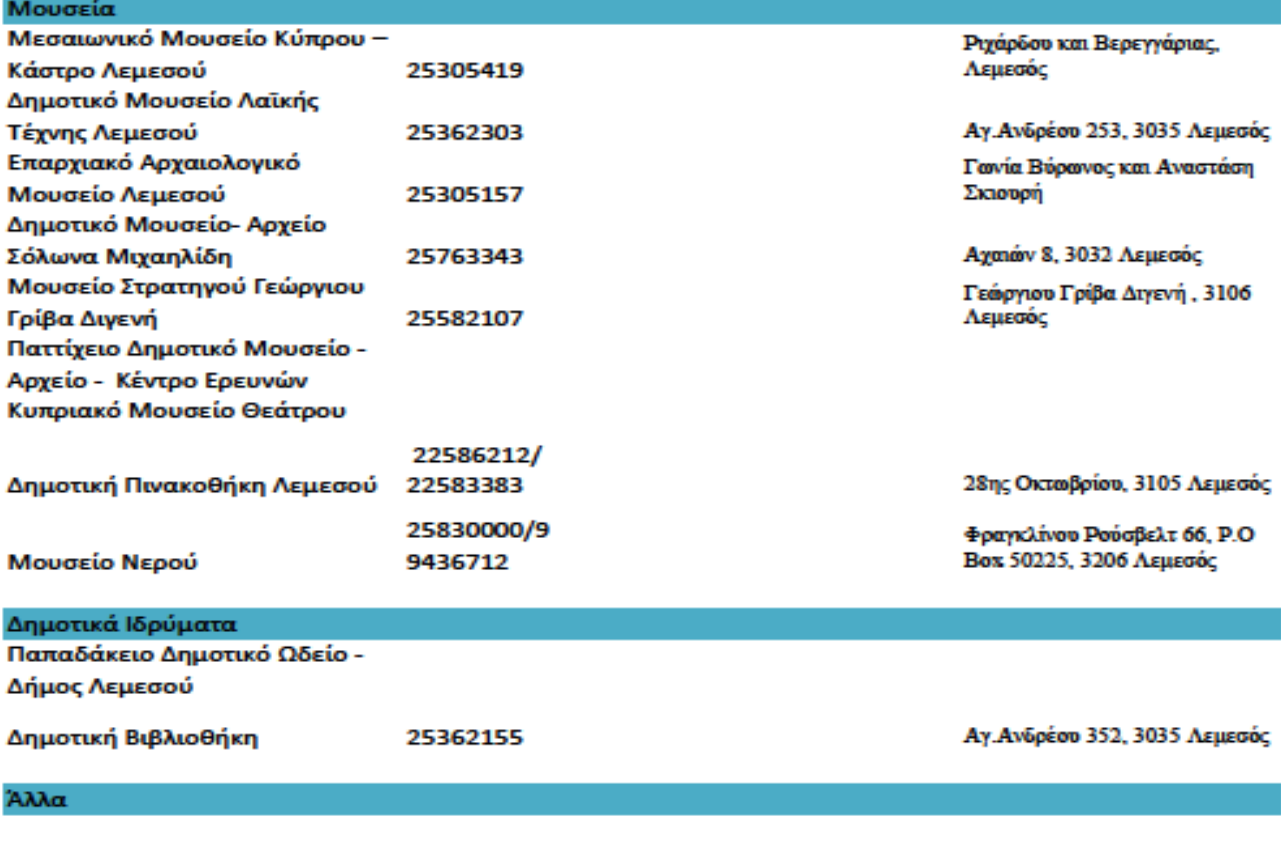

Αναστάζια Αναστασίου -Υπεύθυνη για φεστιβάλ Ριάλτο Χάρης Λεωνίδου - Οικονομικός Διευθυντής Συνεργατικού -Χορηγίες

# <span id="page-58-0"></span>**Παράρτημα 3: Ομαδοποιημένη Λίστα Πολιτιστικών**

(βλέπε αρχείο Excel)

## <span id="page-59-0"></span>**Παράρτημα 4: Ερωτηματολόγιο Εξωτερικής Εμφάνισης**

#### Ερωτηματολόγιο (Συμπεριλαμβλάνονται και τα άτομα του ΣΣΠΦΑ)

Είμαι 4° ετής φοιτήτρια του ΤΕΠΑΚ στο τμήμα Πολυμέσων και Γραφικών Τεχνών, το πιο κάτω ερωτηματολόγιο αφορά την Πολιτιστική Χαρτογράφηση της Λεμεσού στο Διαδίκτυο. (Το ερωτηματολόγιο μπορεί να απαντηθεί αφού πρώτα δείτε τον διαδικτυακό χάρτη.)

#### Φύλο:

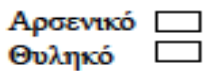

#### **Ηλικία:**

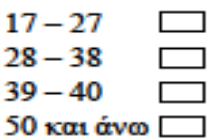

Πόσο εύκολο ήταν για εσάς να βρείτε κάποιο οργανισμό από τη λίστα κατηγοριών;

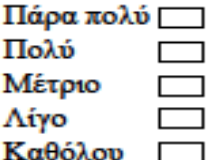

Από πού επιλέξατε τις κατηγορίες που θέλατε να αναζητήσετε μέσα στον χάρτη;

Από τη στήλη στα αριστερά Από την οριζόντια γραμμή στο κάτω μέρος [

#### Το μέγεθος των συμβόλων το βρήκατε ικανοποιητικό;

Πάρα πολύ Πολύ  $\Box$ Μέτριο  $\Box$ Λίγο  $\mathcal{L}$ Καθόλου [

Σγετικά με τα γρώματα των κατηγοριών, ποια κατηγορία κατά τη γνώμη σας δεν είναι ευδιάκριτη; (Σημειώστε αυτές που το χρώμα τους δεν είναι ευδιάκρητο)

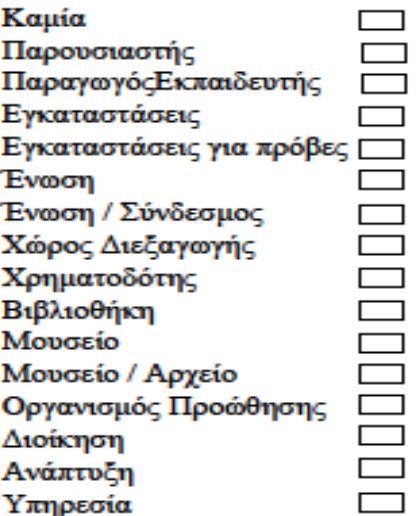

Με τα κουμπιά Map και Satellite, μπορείτε να αλλάξετε την εμφάνιση του χάρτη. Ποια εμφάνιση προτιμάτε;

Map  $\Box$ Satellite **national** 

Κατά πόσο πιστεύετε ότι η εντολή Search (κάτω δεξιά) είναι χρήσιμη;

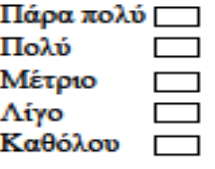

Θεωρείτε ότι η εμφάνιση του "συννέφου" πληροφοριών με το πέρασμα του ποντικιού σε ένα σημείο θα ήταν προτιμότερο να αποφευχθεί;

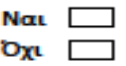

Κατά πόσο πιστεύετε η δυνατότητα εκτύπωσης των πληροφοριών (μέσα στο "σύννεφο") για κάποιο σημείο, είναι χρήσιμη;

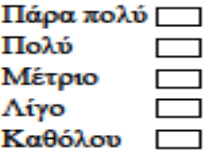

Πιστεύεται ότι οι πληροφορίες για τον κάθε οργανισμό είναι ικανοποιητικές:

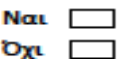

Υπάρχει κάτι που θα θέλατε να προστεθεί στον χάρτη που δεν υπάρχει; (Αν ναι, τότε προσθέστε στο κουτί Άλλο την άποψη σας)

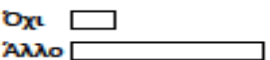

## <span id="page-62-0"></span>**Παράρτημα 5: Ερωτηματολόγιο Εσωτερικής Διαχείρισης**

Ερωτηματολόγιο (Μόνο για άτομα του ΣΣΠΦΑ)

Πόσο εύκολο είναι για εσάς να προσθέσετε ή να αφαιρέσετε κάποιο φορέα;

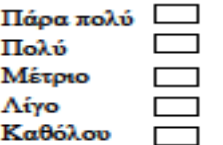

Όσον αφορά την πρόσθεση και την αφαίρεση κατηγοριών αντιμετωπίσατε κάποιο πρόβλημα; (Αν ναι, τότε προσθέστε στο κουτί Άλλο το πρόβλημα που αντιμετωπίσατε)

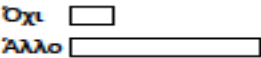

Βρήκατε κάποια δυσκολία σχετικά με την προσθήκη αλλά και την αφαίρεση πληροφοριών; (Αν ναι, τότε προσθέστε στο κουτί Άλλο τη δυσκολία που αντιμετωπίσατε)

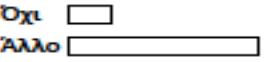

Σχετικά με την δημοσίευση του χάρτη ήταν όλα κατανοητά;

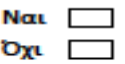

Έχετε κάποια απορία που δεν απαντήθηκε που έχει σχέση με την επεξεργασία του χάρτη; (Αν ναι, τότε προσθέστε στο κουτί Άλλο την απορία σας)

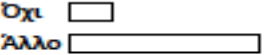

Αυτό το σύστημα πιστεύεται πως είναι εύκολο για εσάς να το επεξεργάζεστε χωρίς την βοήθεια τρίτου προσώπου;

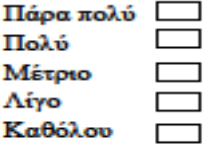

#### Έχετε κάποιο σχόλιο που θέλετε να πείτε; (Αν ναι, τότε προσθέστε στο κουτί Άλλο το σχόλιο σας)

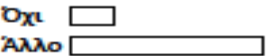

Είστε ευχαριστημένοι με αυτό τον χάρτη και την διαδικασία δημιουργία του;

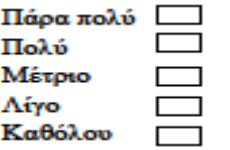